# **Перечень теоретических и практических заданий к дифференцированному зачету по ЕН.02 Информатика (2 курс, 3 семестр 2022-2023 уч. г.)**

**Форма контроля:** Контрольная работа (Сравнение с аналогом) **Описательная часть:** контрольная работа содержит 1 теоретическое задание и 1 практическое задание

## **Перечень теоретических заданий: Задание №1**

Укажите составляющие аппаратного обеспечения компьютера, заполнив предложенную схему

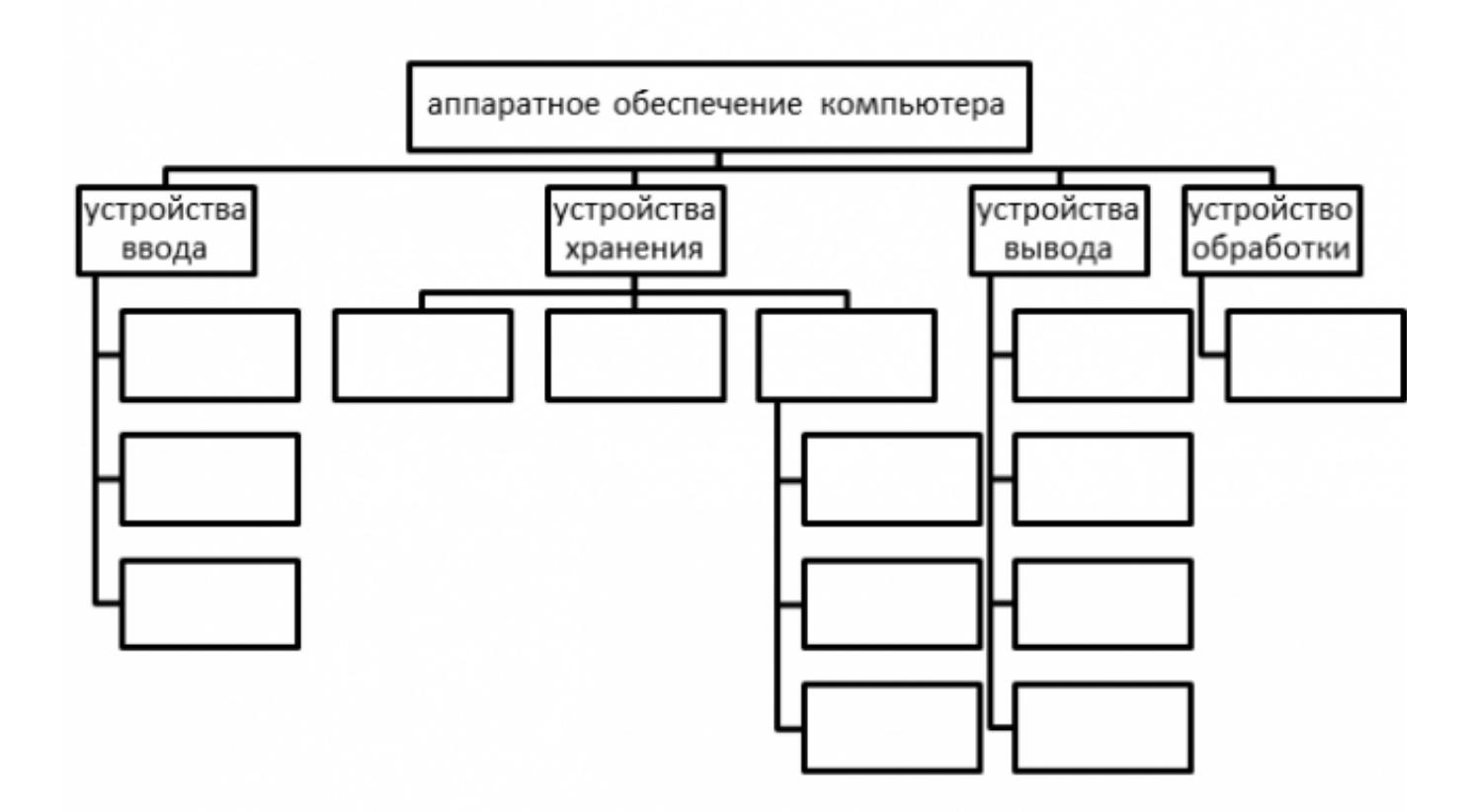

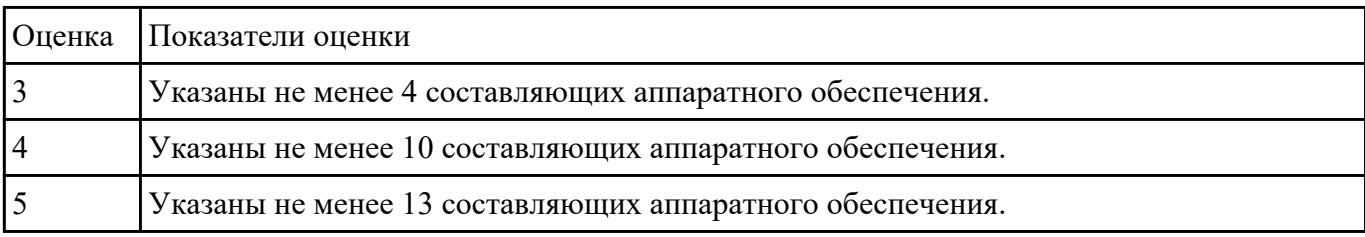

Приведите бытовые примеры получения, хранения, передачи, обработки, использования информации

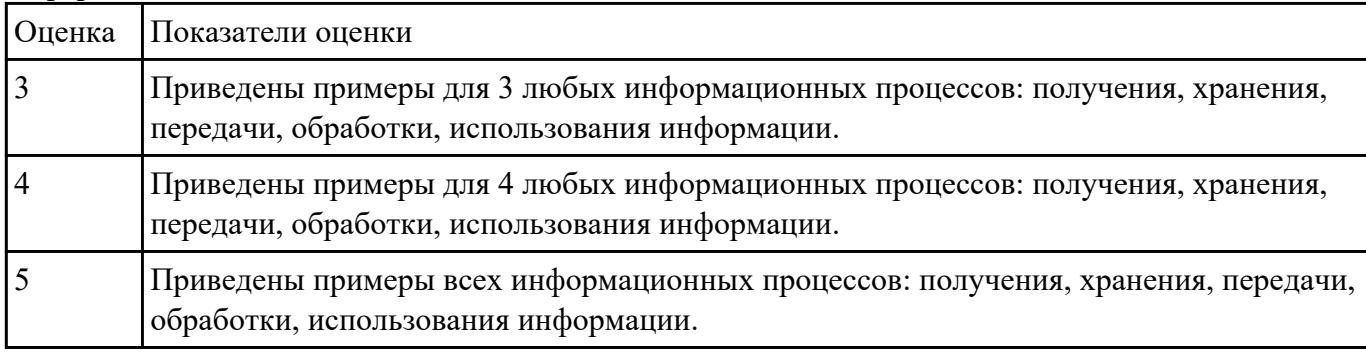

## **Задание №3**

Дайте определение понятиям: "компьютерная сеть", "сервер", "рабочая станция", "топология сети", "протокол".

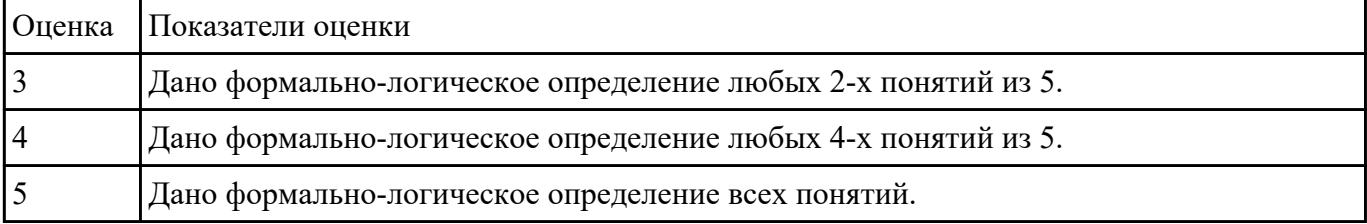

#### **Задание №4**

Заполните данными таблицу "Топология компьютерных сетей"

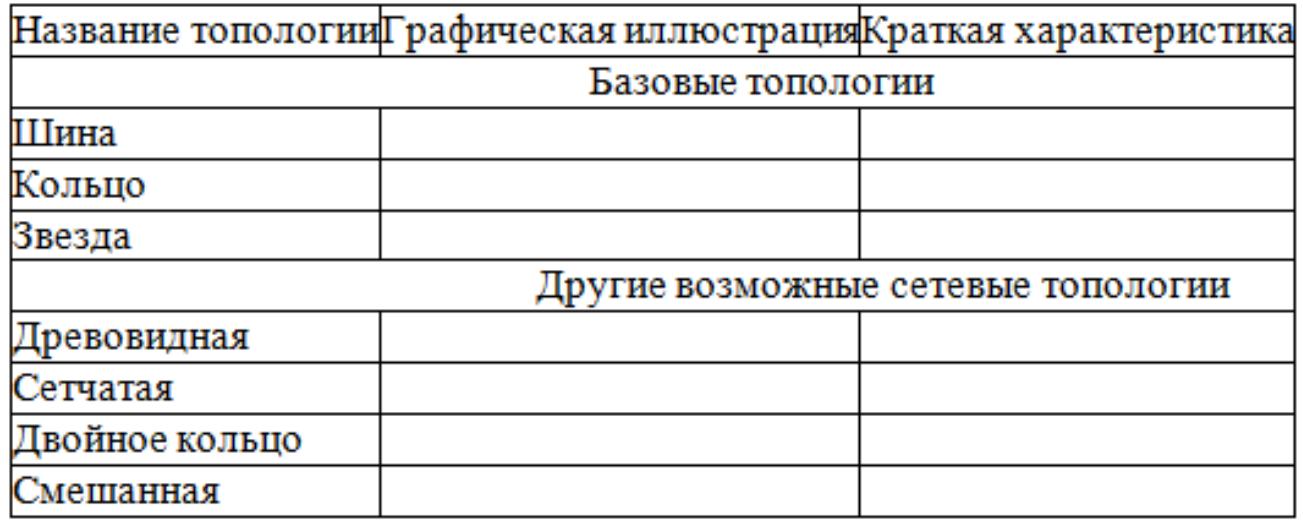

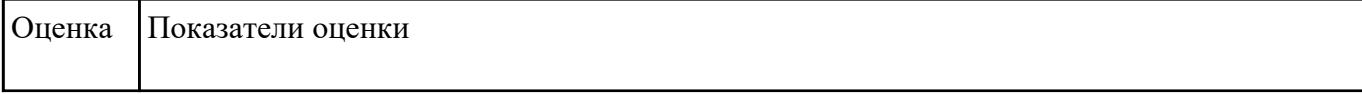

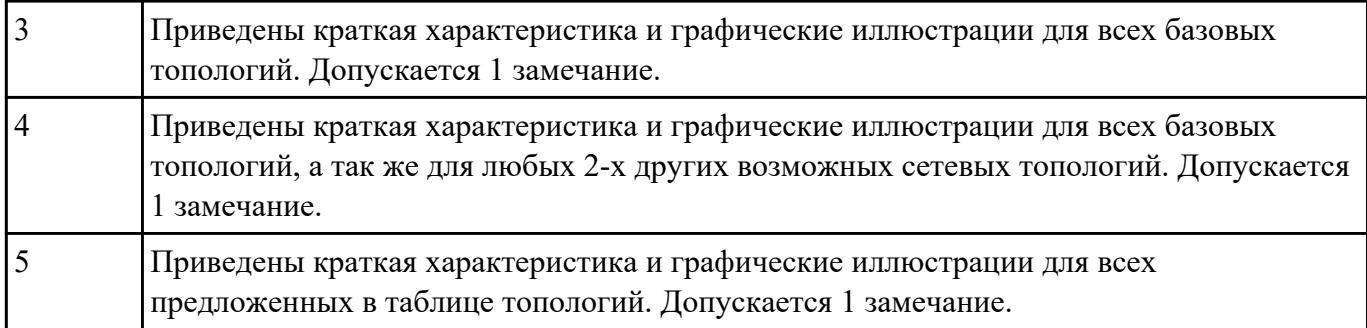

Перечислите виды компьютерных сетей по способу организации сети (по территориальной расположенности, по скорости передачи информации, по архитектуре построения компьютерной сети) и дайте им краткую классификацию.

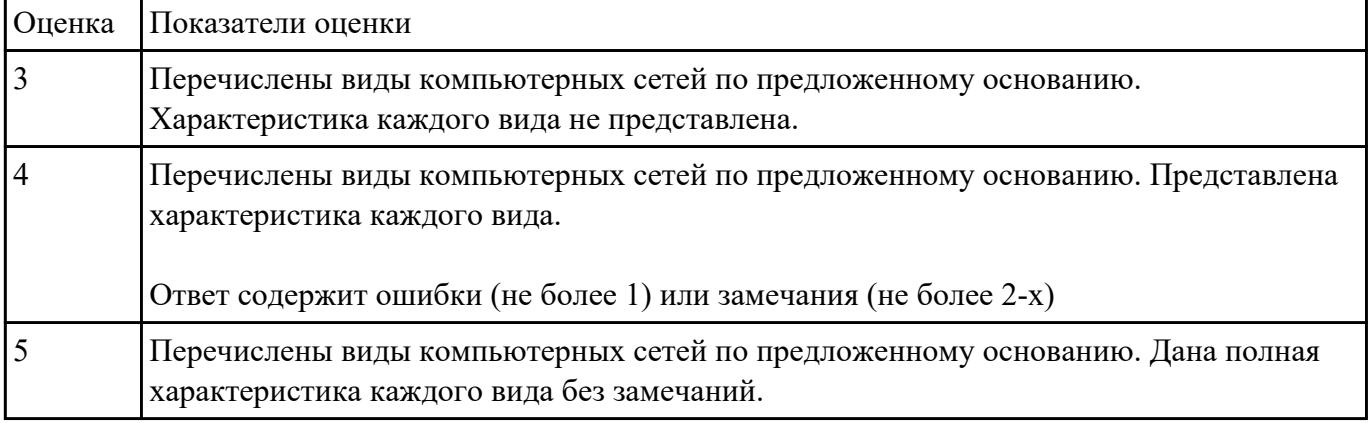

#### **Задание №6**

Заполните таблицу, определив к какой группе программ относятся программы из списка (в таблице укажите номера программ из списка)

- 1. Microsoft Office Word;
- 2. Антивирус Касперского;
- 3. WinRAR;
- 4. Google Chrome;
- 5. Microsoft Office Excel;
- 6. WordPad;
- 7. Microsoft Office Access;
- 8. Avast;
- 9. Adobe Photoshop;
- 10. Symantec AntiVirus Pro 10 Rus;
- 11. Opera;
- 12. Avira AntiVir Premium;

## 13. WinZIP;

- 14. Paint;
- 15. Mozilla Firefox;
- 16. Internet Explorer;
- 17. Norton AntiVirus;
- 18. Safari;
- 19. Блокнот;
- 20. ESET NOD32 Smart Security;
- 21. CorelDraw;
- 22. Dr.Web;

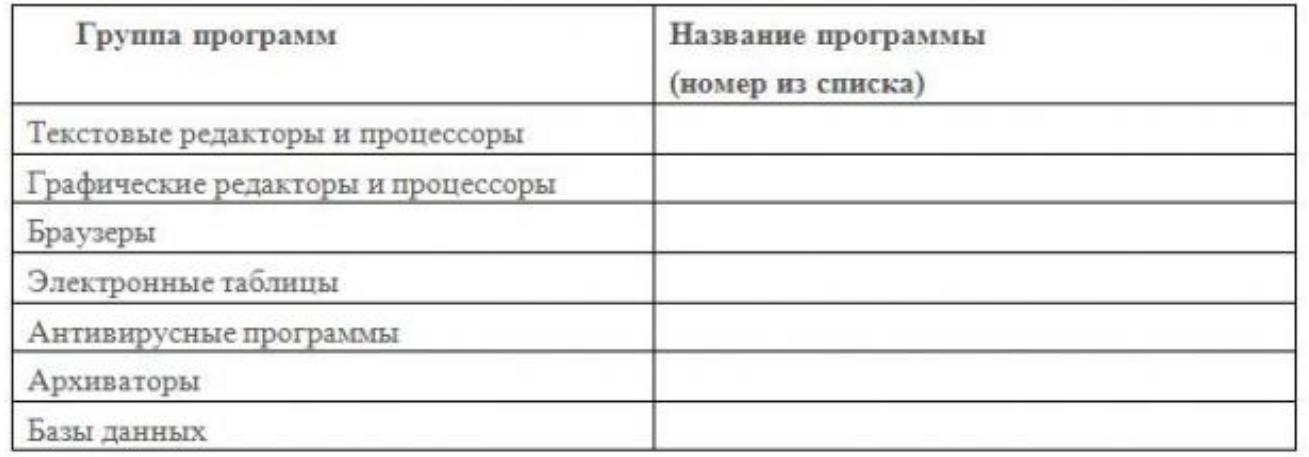

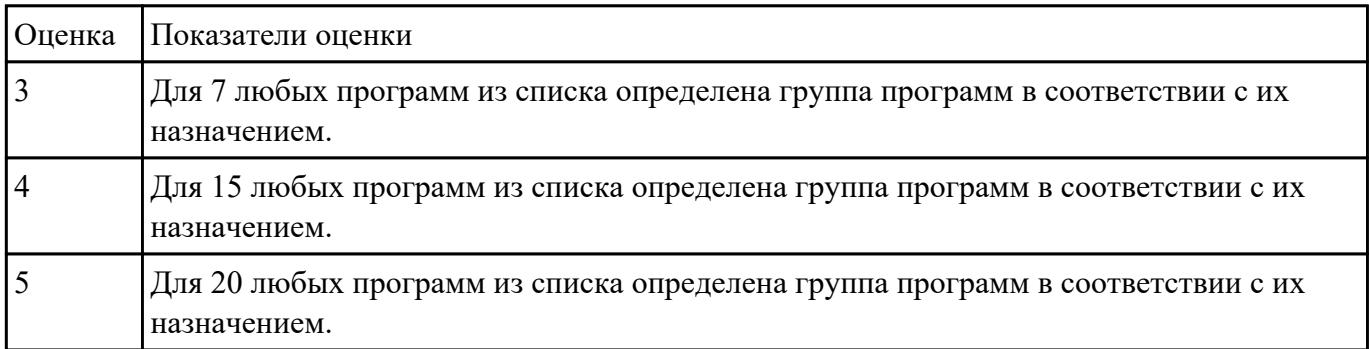

## **Задание №7**

Выполните задания:

1. Файл Пушкин.doc хранится на жестком диске в каталоге ПОЭЗИЯ, который является подкаталогом каталога ЛИТЕРАТУРА. Запишите полное имя файла.

2. Даны полные имена файлов, хранящихся на диске D:

D:\ФОТО\2011\ЛЕТО\море.bmp

D:\ФОТО\2011\семья.jpg

D:\ФОТО\весна.jpg

## D:\ФОТО\2011\ЛЕТО\экскурсия.jpg

D:\ФОТО\2011\ЛЕТО\горы.jpg

D:\ФОТО\2012\РОЖДЕСТВО\елка.gif

D:\ФОТО\2012\праздник.jpg

Изобразите соответствующую файловую структуру.

3. В каталоге находится 7 файлов: track217.txt traffic-tue.text traffic-tue.tab tram-a.txt tree-elm.text story-217.text street-5.txt Сколько файлов из данного каталога соответствует маске «\*tr\*-\*.t\*xt»?

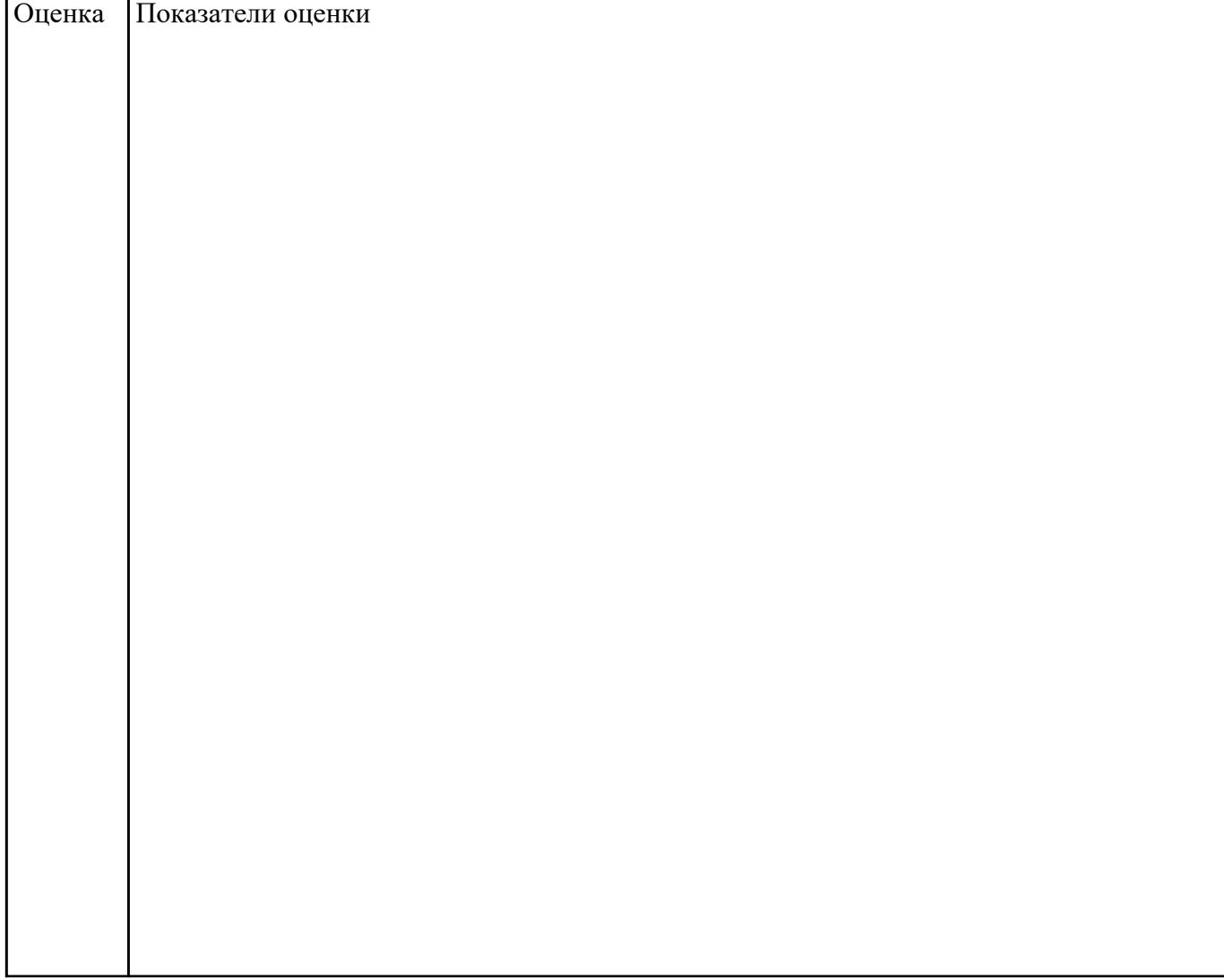

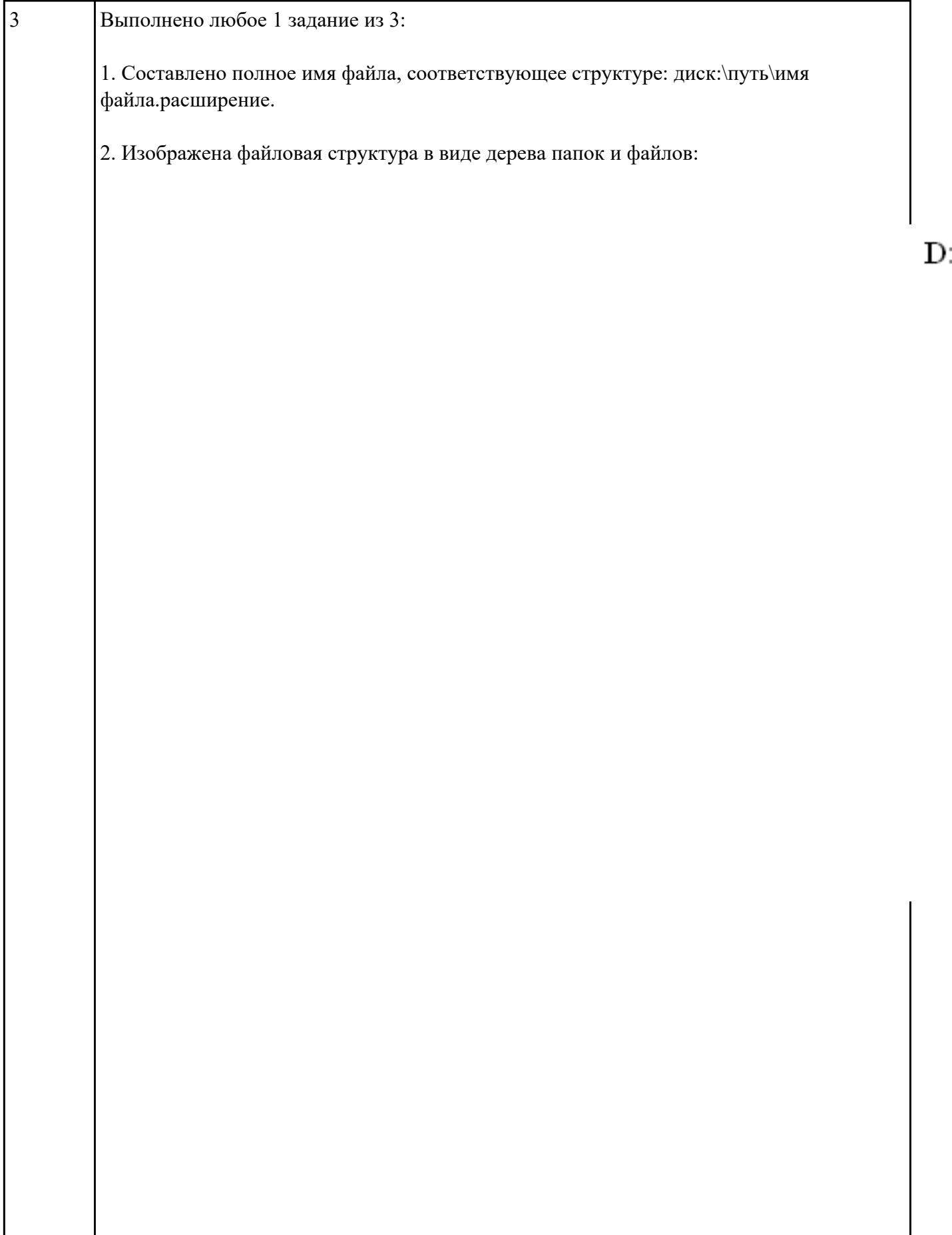

 $\overline{\phantom{a}}$ 

3. Определено количество файлов, соответствующих маске.

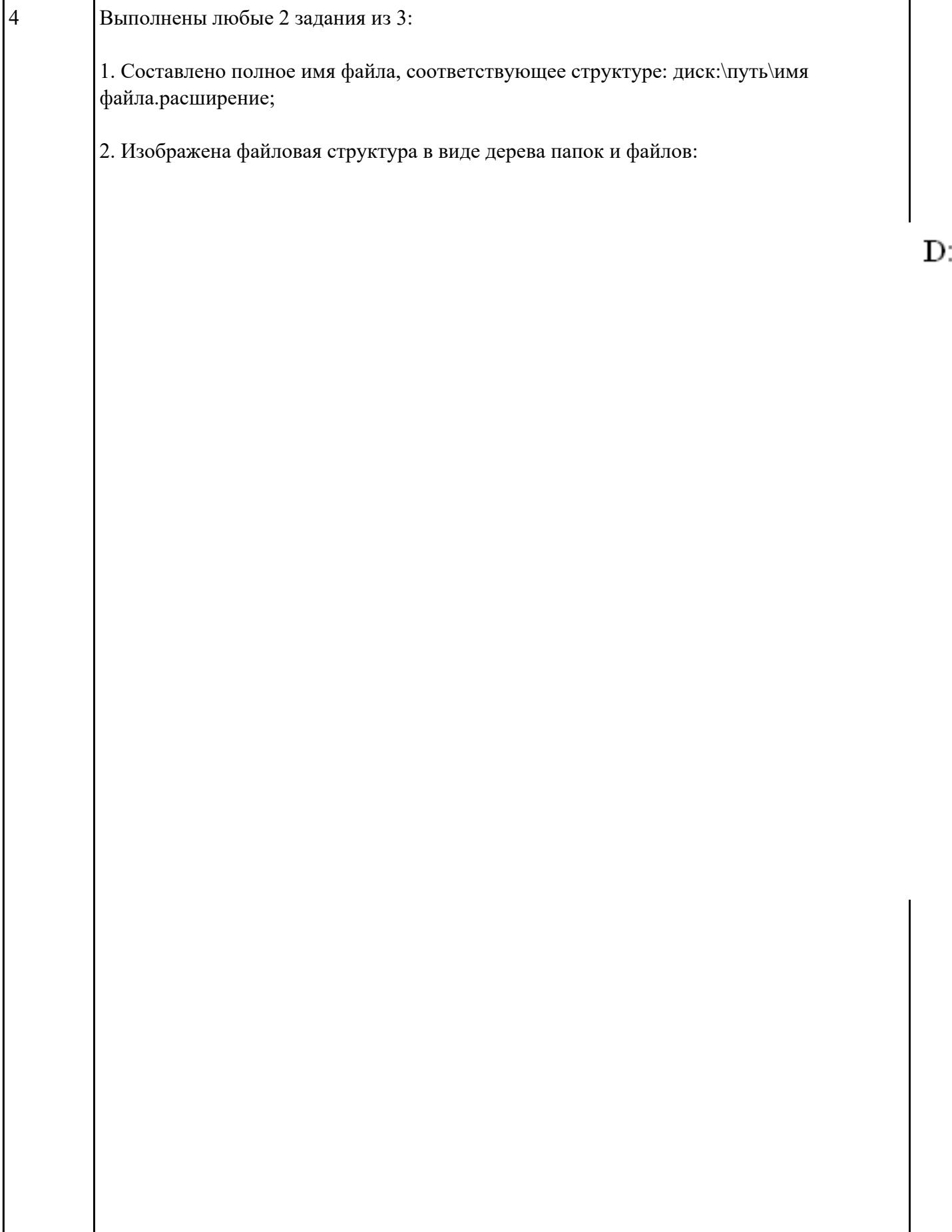

3. Определено количество файлов, соответствующих маске

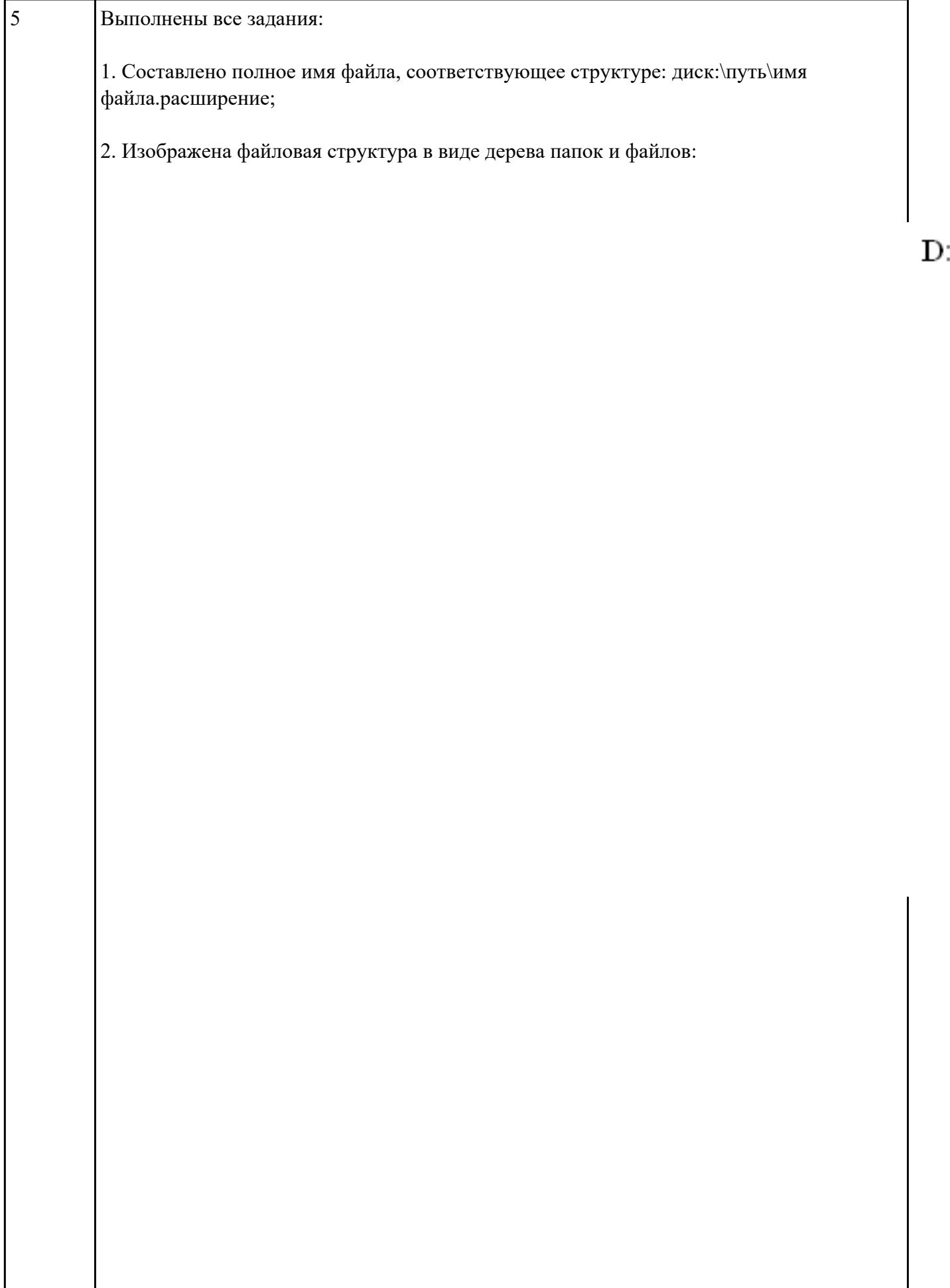

 $\overline{\phantom{a}}$ 

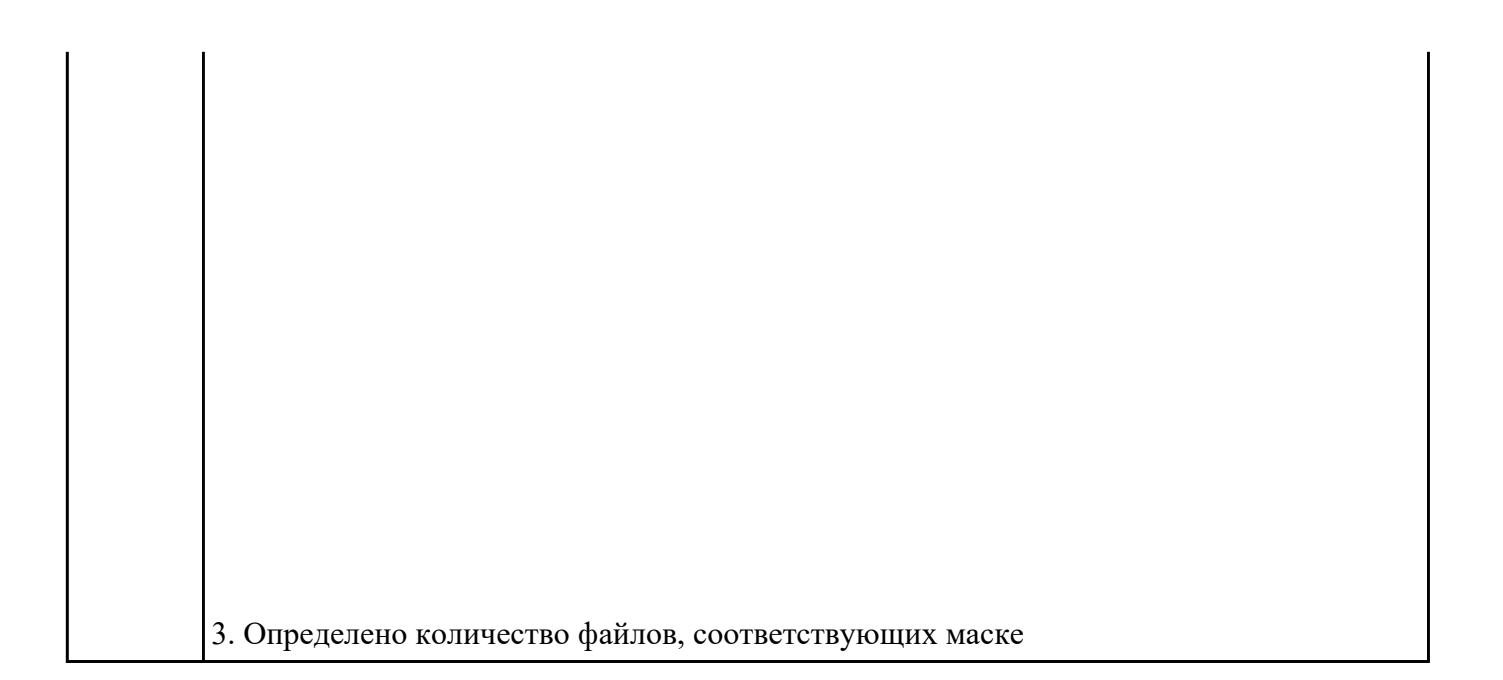

## Залание №8

Откройте документ Тестирование. doсх и ответьте на вопросы находящиеся в нем.

#### 1. Установите соответствие между программным обеспечением и его назначением:

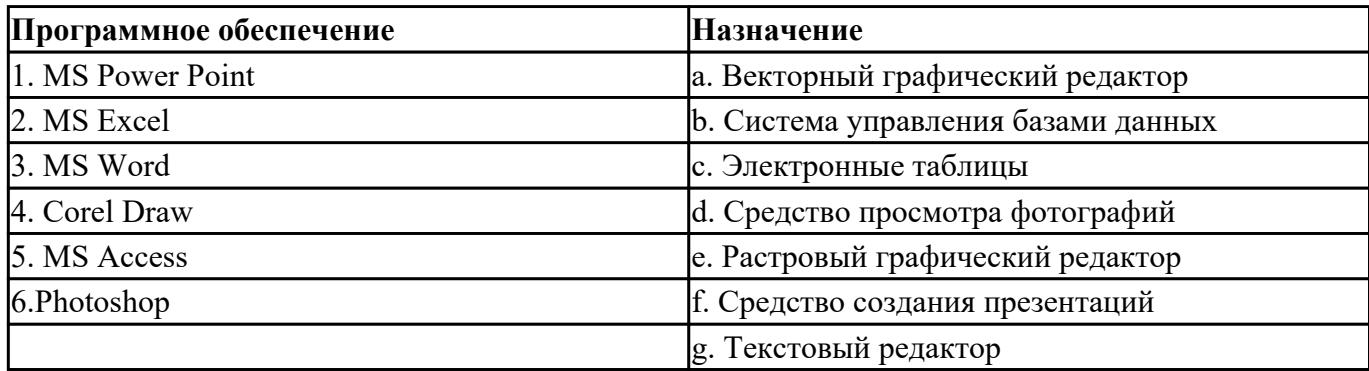

#### 2. Примитивами в графическом редакторе называют:

а) простейшие фигуры, рисуемые с помощью специальных инструментов графического редактора;

b) операции, выполняемые над файлами, содержащими изображения, созданные в графическом редакторе;

с) среду графического редактора;

d) режим работы графического редактора.

## 3. Графика с представлением изображения в виде совокупностей точек называется:

а) фрактальной;

- **b**) растровой;
- с) векторной;
- d) прямолинейной.

## 4. Какой способ представления графической информации экономичнее по использованию памяти:

- а) растровый;
- **b**) векторный.
- 5. В процессе редактирования текста изменяется ...
- а) размер шрифта
- **b**) параметры абзаца
- с) последовательность символов, слов, абзацев
- d) параметры страницы

## 6. Копирование текстового фрагмента в текстовом редакторе предусматривает в первую очередь:

- а) указание позиции, начиная с которой должен копироваться фрагмент;
- b) выделение копируемого фрагмента;
- с) выбор соответствующего пункта меню;
- d) открытие нового текстового окна.

## 7. Выберите правильное написание формулы в MSExcel:

a) = B1\*B2(C4+C15)

## b)  $B1*B2*(C4+C15)$

c) = B1\*B2/(C4+C15)

## 8. В электронных таблицах выделена группа ячеек А1:С2. Сколько ячеек входит в этот  $\lambda$ *uanazou*?

9. Без каких объектов не может существовать база данных?

- а) без модулей;
- **b**) без отчетов;
- с) без таблиц;
- d) без форм;
- е) без макросов;
- f) без запросов.

### 10. Для чего предназначены запросы:

- а) для хранения данных базы;
- b) для отбора и обработки данных базы;
- с) для ввода данных базы и их просмотра;
- d) для автоматического выполнения группы команд;
- е) для вывода обработанных данных базы на принтер?

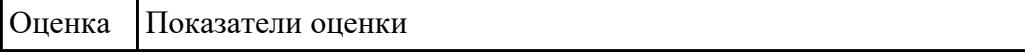

#### Залание №9

Откройте документ Тестирование. doсх и ответьте на вопросы находящиеся в нем.

#### 1. Установите соответствие между программным обеспечением и его назначением:

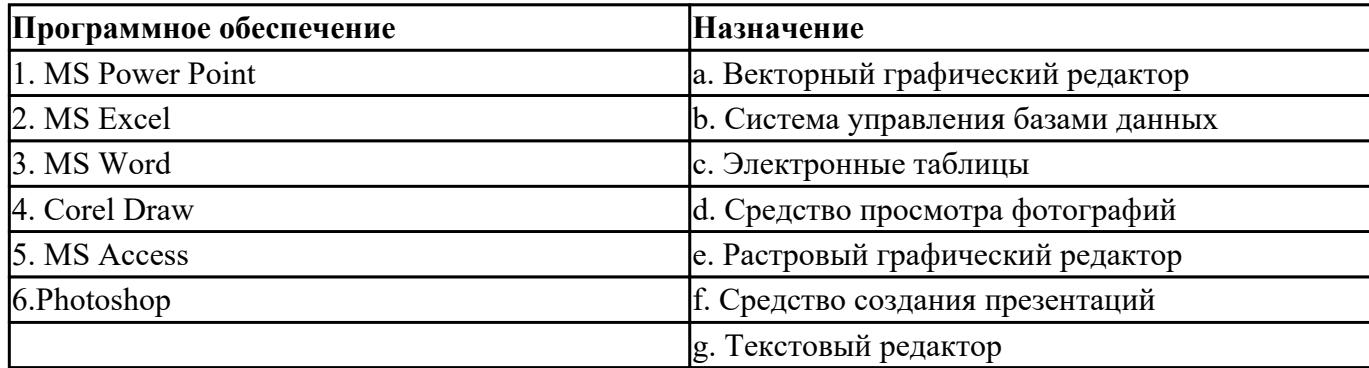

#### 2. Примитивами в графическом редакторе называют:

а) простейшие фигуры, рисуемые с помощью специальных инструментов графического редактора;

b) операции, выполняемые над файлами, содержащими изображения, созданные в графическом редакторе;

с) среду графического редактора;

d) режим работы графического редактора.

#### 3. Графика с представлением изображения в виде совокупностей точек называется:

- а) фрактальной;
- **b**) растровой;
- с) векторной;
- d) прямолинейной.

## 4. Какой способ представления графической информации экономичнее по использованию памяти:

- а) растровый;
- **b**) векторный.

#### 5. В процессе редактирования текста изменяется ...

- а) размер шрифта
- **b**) параметры абзаца

с) последовательность символов, слов, абзацев

d) параметры страницы

## 6. Копирование текстового фрагмента в текстовом редакторе предусматривает в первую очередь:

а) указание позиции, начиная с которой должен копироваться фрагмент;

- b) выделение копируемого фрагмента;
- с) выбор соответствующего пункта меню;
- d) открытие нового текстового окна.

#### 7. Выберите правильное написание формулы в MSExcel:

a) = B1\*B2(C4+C15)

## b)  $B1*B2*(C4+C15)$

c) = B1\*B2/(C4+C15)

## 8. В электронных таблицах выделена группа ячеек А1:С2. Сколько ячеек входит в этот  $duanason?$

#### 9. Без каких объектов не может существовать база данных?

- а) без модулей;
- **b**) без отчетов;
- с) без таблиц;
- d) без форм;
- е) без макросов;
- f) без запросов.

#### 10. Для чего предназначены запросы:

- а) для хранения данных базы;
- b) для отбора и обработки данных базы;
- с) для ввода данных базы и их просмотра;
- d) для автоматического выполнения группы команд;
- е) для вывода обработанных данных базы на принтер?

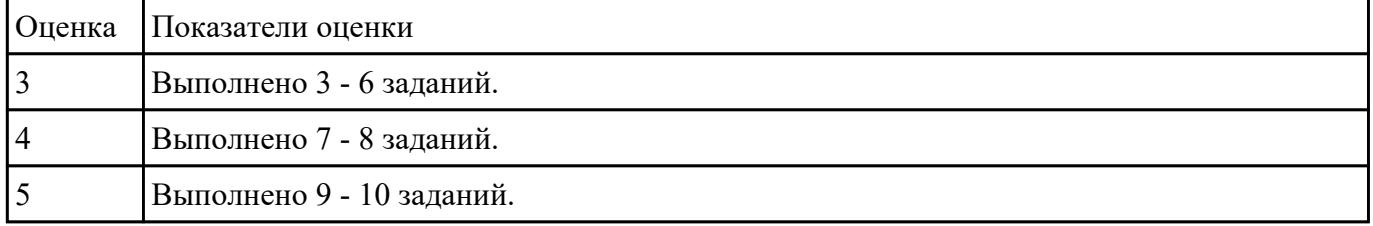

#### Залание №10

Закончите предложения:

- 1. Компьютерный вирус это...
- 2. Антивирусные программы предназначены для....
- 3. У вируса три этапа действия.....
- 4. По особенностям алгоритма работы выделяют следующие виды вирусов....

5. В зависимости от назначения и принципа действия различают следующие антивирусные программы….

Образец ответа:

- 1. Компьютерный вирус это целенаправленно созданная программа, автоматически приписывающая себя к другим программным продуктам, изменяющая или уничтожающая их.
- 2. Антивирусные программы предназначены для предотвращения заражения компьютера вирусом и ликвидации последствий заражения.
- 3. У вирусов 3 этапа действия: заражение, размножение, вирусная атака.
- 4. По особенностям алгоритма работы выделяют следующие виды вирусов: простейшие, вирусы-репликаторы (черви), вирусы-невидимки (стелс-вирусы), вирусы-мутанты, квазивирусные («троянские») программы.
- 5. В зависимости от назначения и принципа действия различают следующие антивирусные программы: сторожа или детекторы, доктора, ревизоры, резидентные мониторы или фильтры, вакцины.

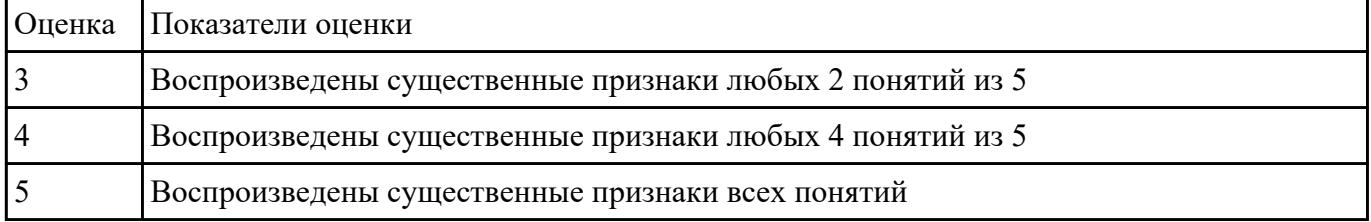

## **Задание №11**

Перечислите виды антивирусных программ. Укажите их назначение, принцип действия и приведите примеры.

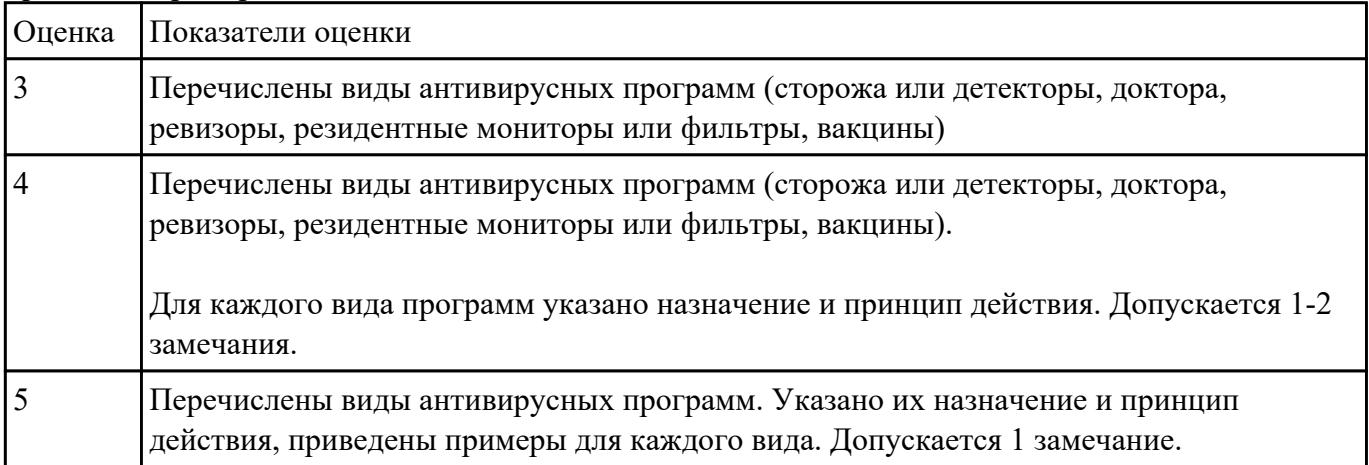

#### **Задание №12**

Перечислите виды вирусов по особенностям алгоритма работы (по среде обитания, по способу

заражения, по масштабу вредоносных воздействий). Дайте краткую характеристику каждому виду.

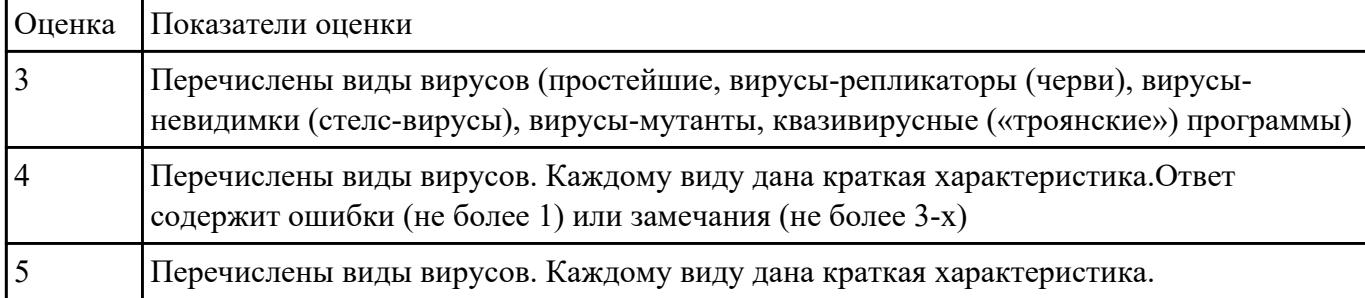

#### **Перечень практических заданий: Задание №1**

Создайте календарь на 2017 год по следующему макету:

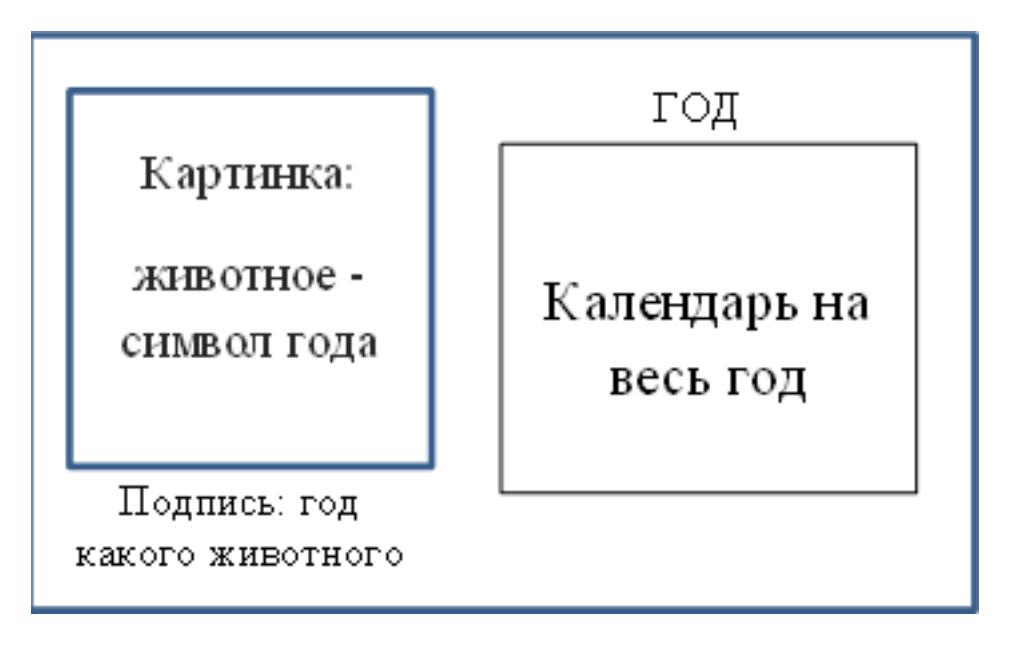

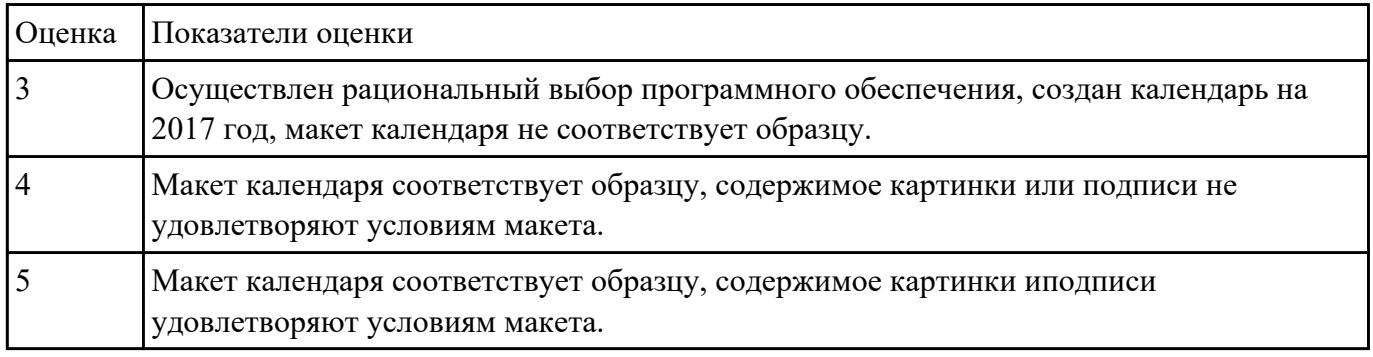

## **Задание №2**

В электронных таблицах MS Excel рассчитайте средний балл каждого обучающегося своей подгруппы по 5 различным предметам. Постройте объемную гистограмму, отражающую средний балл обучающихся. По каждому предмету рассчитайте успеваемость ((кол-во «5»+кол-во «4»+кол-

во «3»)/общее количество студентов) и качество (кол-во «5»+кол-во «4»)/общее количество студентов) знаний обучающихся в процентах.

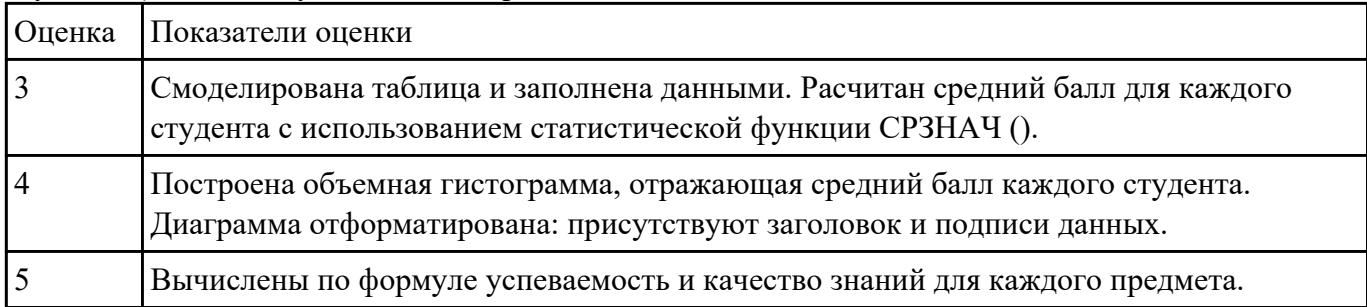

## **Задание №3**

Выполните редактирование и форматирование содержимого документа Письмо руководителям.docx по следующим критериям:

- 1. Установите размеры полей в документе: верхнее 2 см, нижнее 2 см, левое 3 см, правое  $-1.5$  cm.
- 2. Заголовок: шрифт Arial Black, размер шрифта 14 пт, выравнивание по центру, отступы – отсутствуют, межстрочный интервал – двойной, интервал до и после абзаца – 0 пт.
- 3. Основной текст: шрифт Times New Roman, размер шрифта 12 пт, отступ красной строки  $-1,25$  см, остальные отступы – 0 см, межстрочный интервал – одинарный, интервал после абзаца – 6 пт; тематику курсов оформите в виде нумерованного списка; фразу «удостоверение Международного института «Работа и управление» – полужирный курсив, цвет красный.
- 4. В конце документа вставьте строчку:

Ректор

Е.В.Добрынина

(*подпись*)

5. В начало документа вставьте таблицу со скрытыми границами:

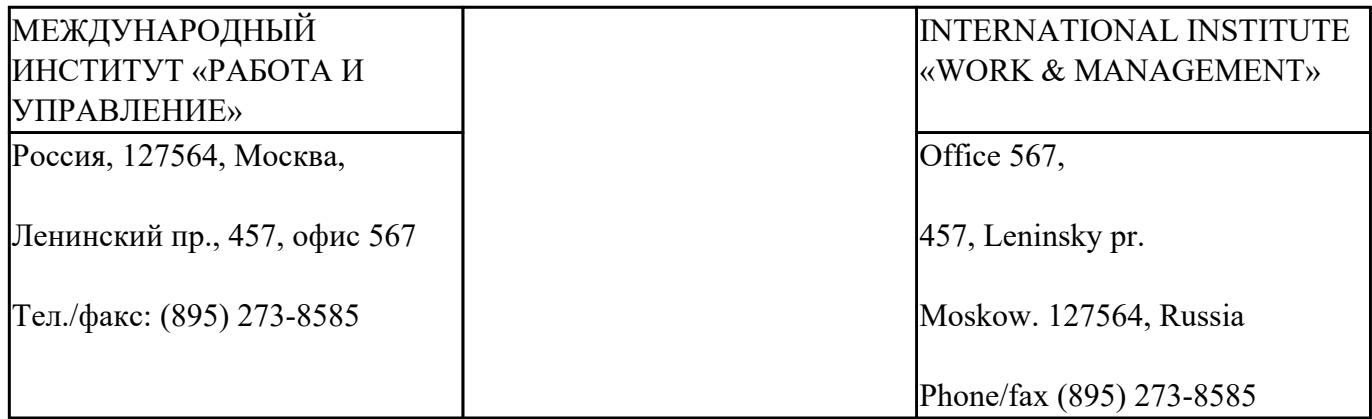

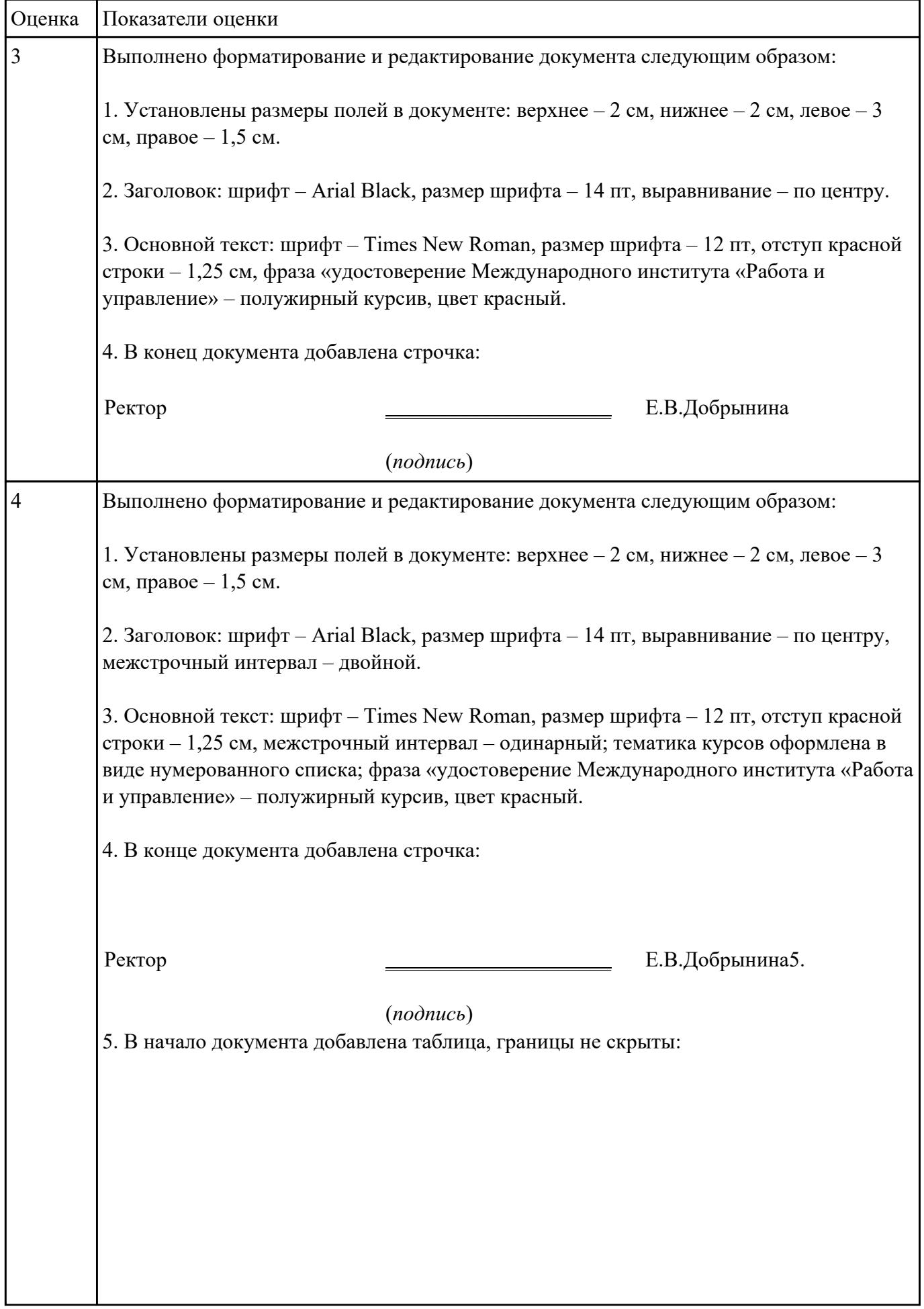

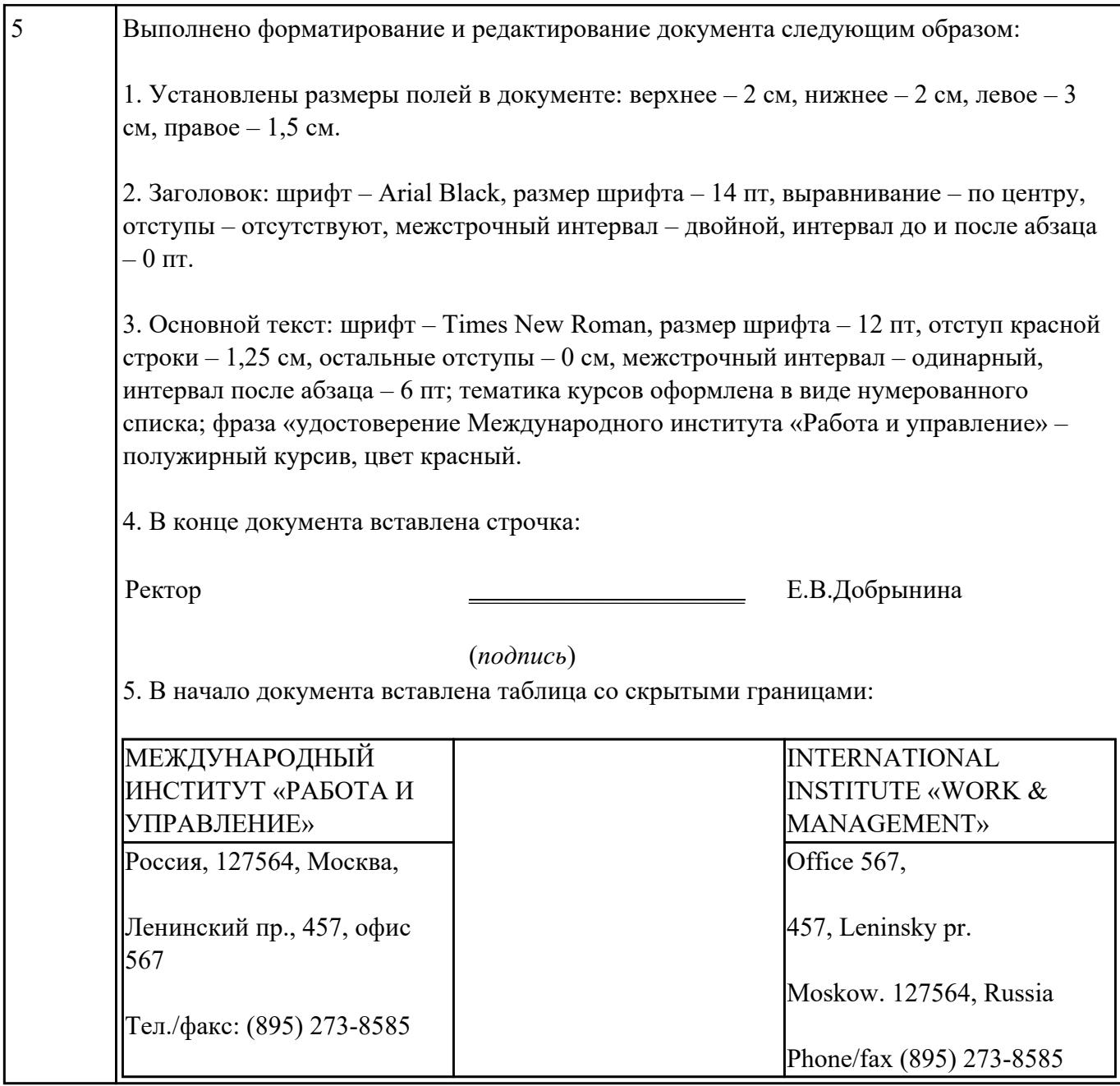

Создайте базу данных «Автомобили» (представлен один из возможных вариантов задания, тематика может меняться):

1. Создайте структуру таблицы «АВТОМОБИЛИ» и заполните ее данными.

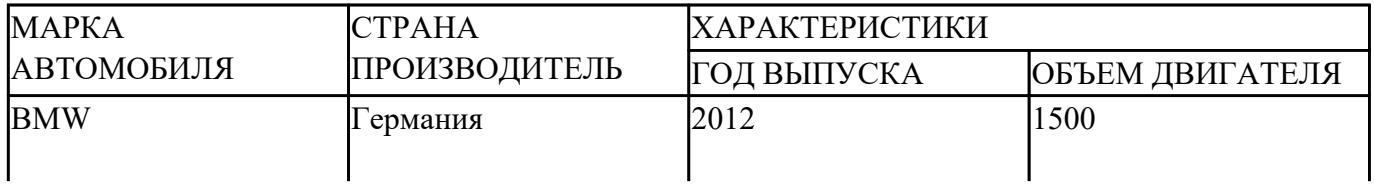

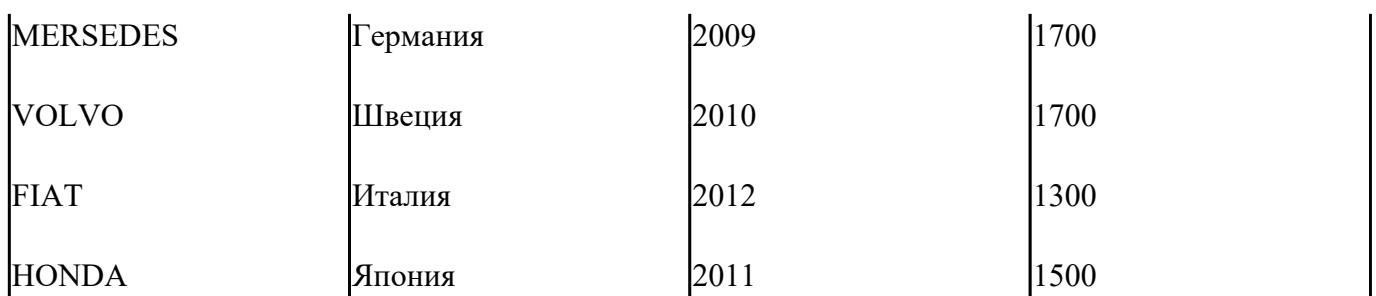

2. Вставьте в таблицу и заполните поле «НОМЕР ПО ПОРЯДКУ».

3. Добавьте в таблицу 3 новых записи на свое усмотрение.

4. Создайте форму «Сведения об автомобилях», содержащую все поля таблицы.

5. Создайте запрос на выборку всех автомобилей, страна производитель которых Германия или Япония.

6. Создайте запрос на выборку всех автомобилей, возраст которых не превышает 5 лет.

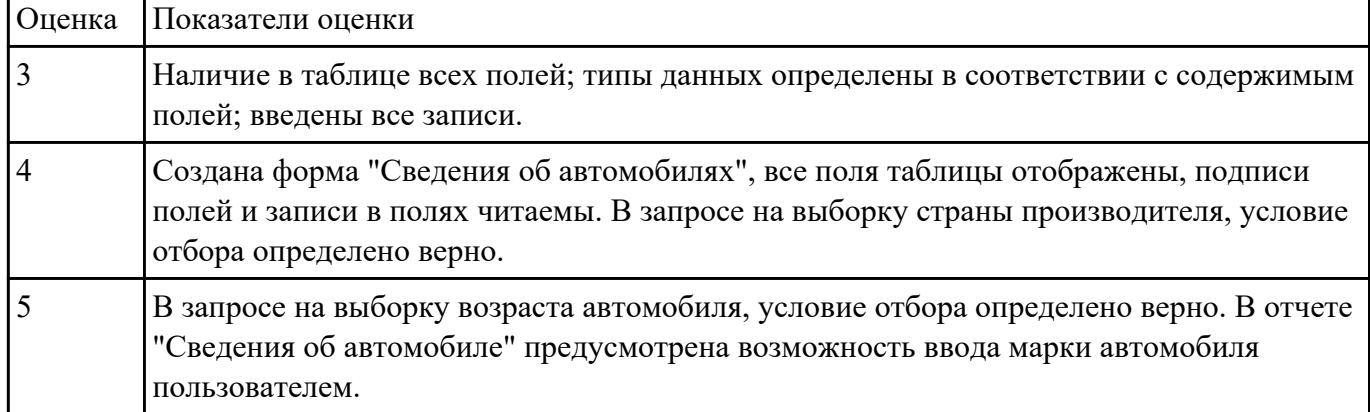

7. Создайте отчет «Сведения об автомобиле», марку автомобиля задает пользователь.

## **Задание №5**

Создайте коллаж из двух предложенных изображений, итоговое изображение сохраните с расширением jpeg:

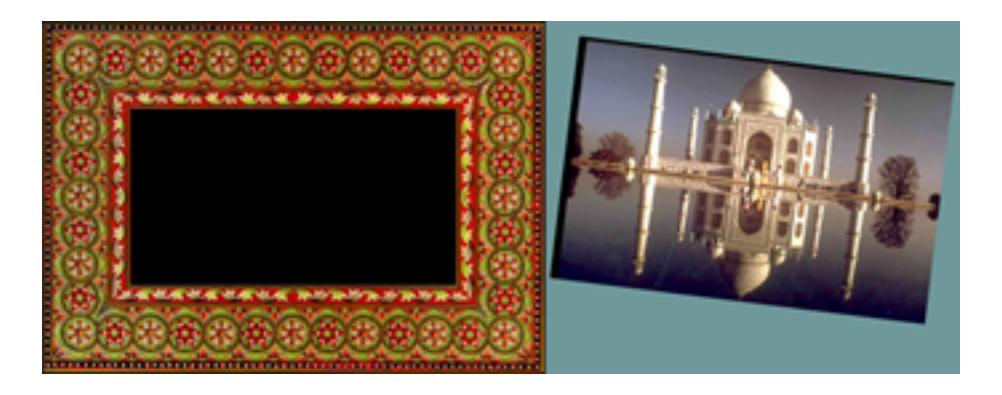

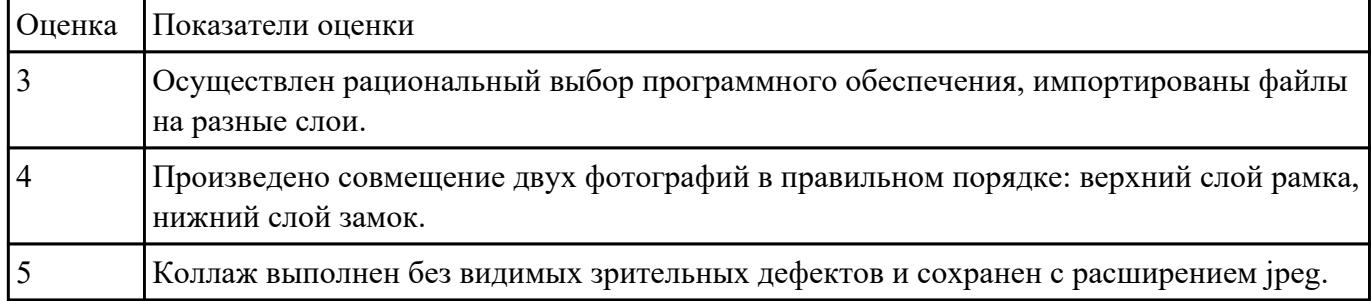

Произведите поиск информации, используя ресурсы сети Internet. Ответы оформите в текстовом редакторе MS Word, документ сохраните с именем Поиск информации.docx

1. Узнать погоду на ближайшие трое суток в вашем населенном пункте.

2. На сайте Российских железных дорог найдите информацию о расписании и наличии билетов на завтрашний день (при отсутствии на любой ближайший день) на поезда, идущие по маршруту Иркутск – Владивасток.

3. На сайте Иркутского национального исследовательского технического университета найдите перечень специальностей по направлению Институт авиамашиностроения и транспорта (дневная форма обучения).

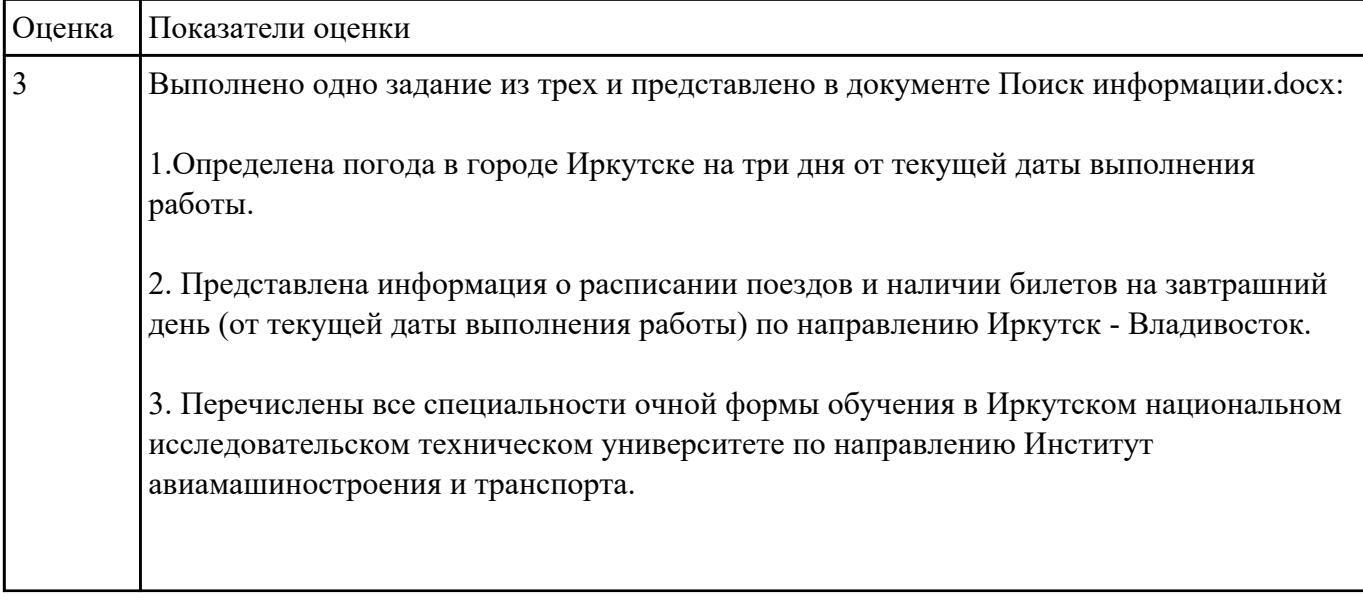

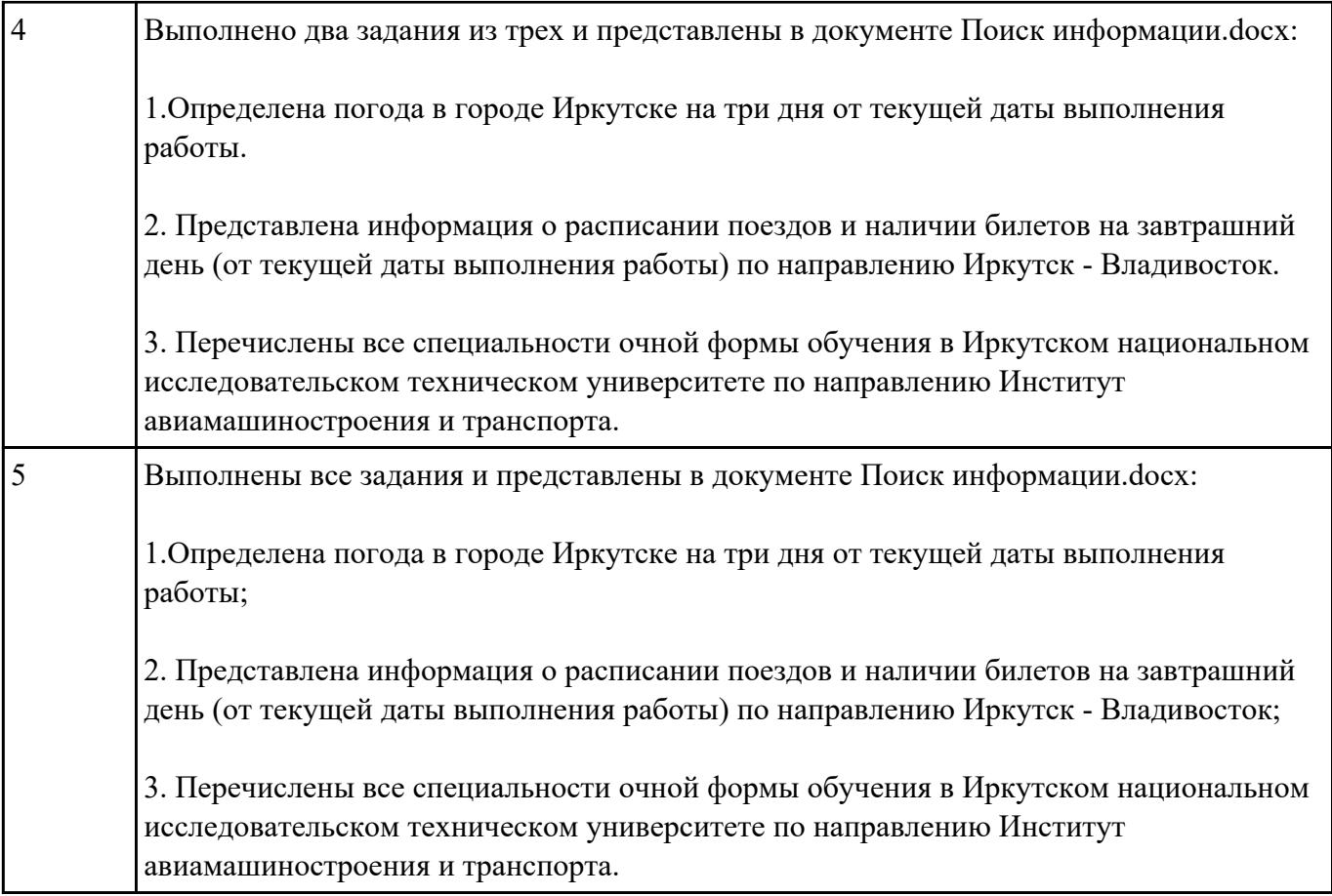

Подготовьте шпаргалку для работника почты (по предложенному образцу), по которой можно быстро определить стоимость подписки газеты на несколько месяцев. Примените денежный формат числа для соответствующих ячеек.

## *Образец:*

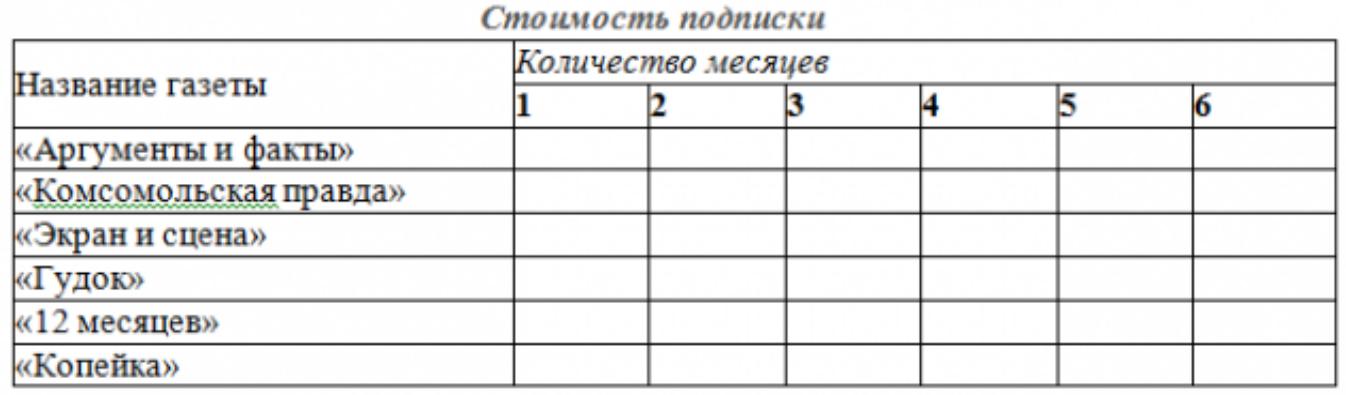

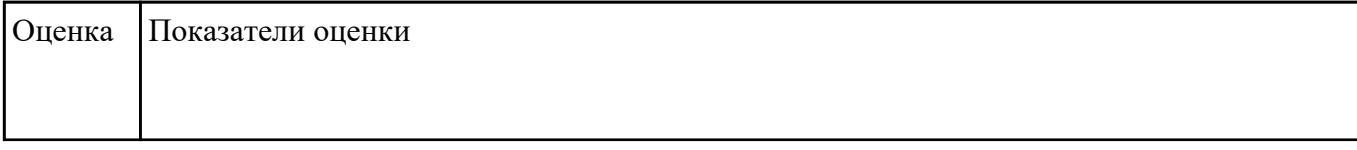

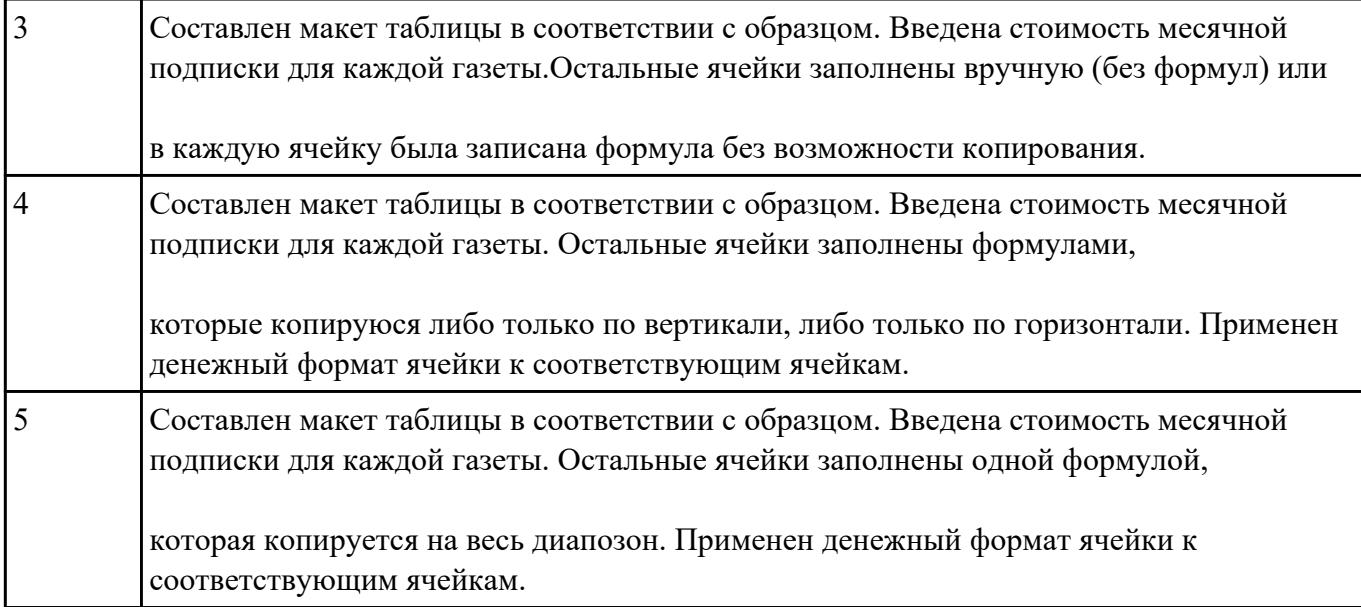

Создайте прайс-лист фирмы, торгующей мебелью. Дату вставьте при помощи функции «Сегодня». Укажите биржевой курс доллара. Определите для этой ячейки имя «Курс».

Используйте это имя при вводе формул, рассчитывающих цену товара в рублях. Постройте гистограмму, отражающую наименование товара и его стоимость в рублях.

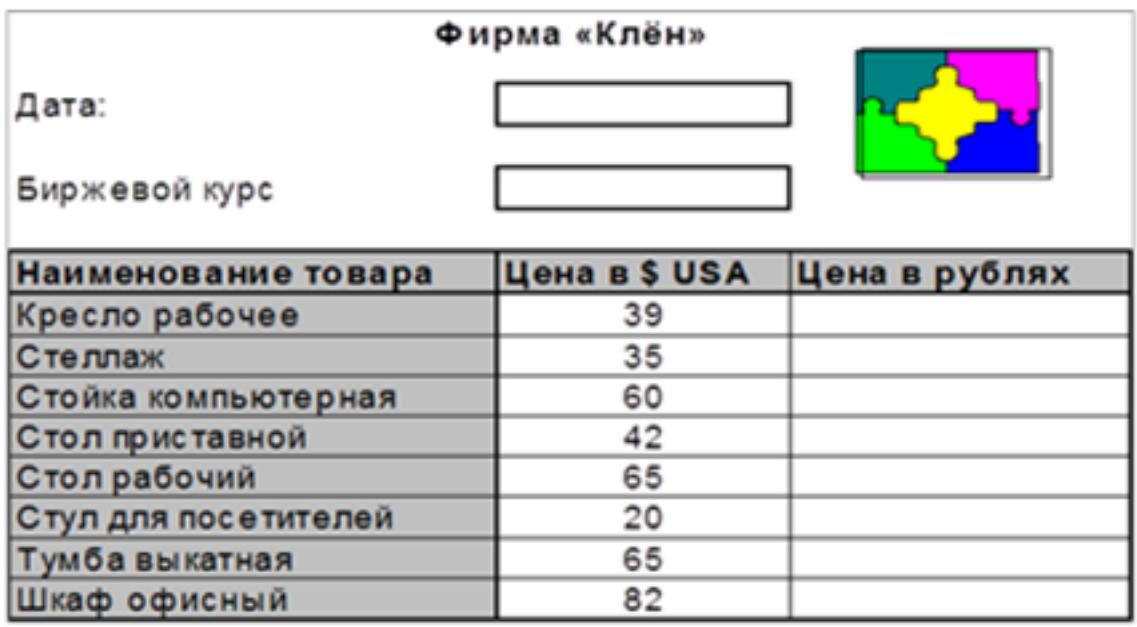

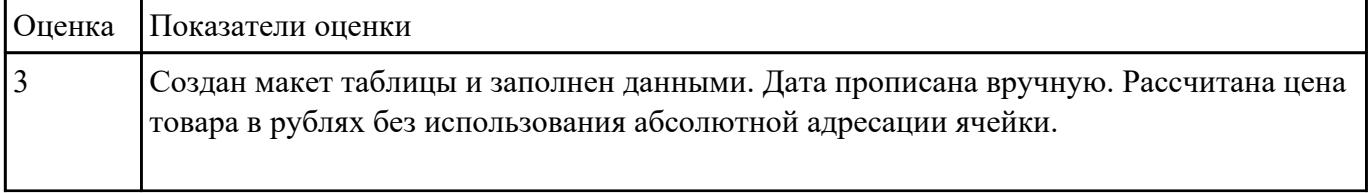

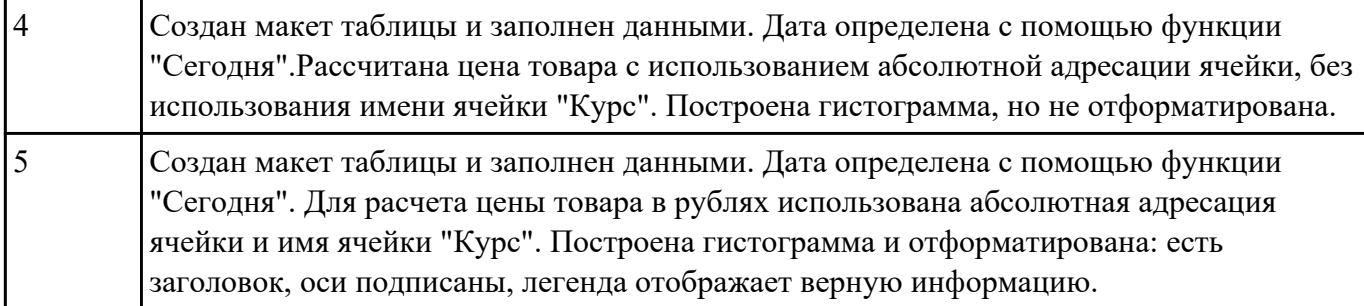

Постройте электронную таблицу, представляющую собой ведомость расчета заработной платы сотрудников учреждения. Подоходный налог рассчитайте по формуле: (Оклад-(Кол-во детей+1)\*Миним. зар. плата)\*13%.

 $\overline{00}$ 

Профсоюзный налог определите как 1% от оклада. Постройте линейчатую диаграмму с накоплением, отражающую величину вычетов и сумму к выдаче.

## Ведомость начисления заработной платы

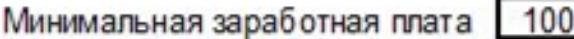

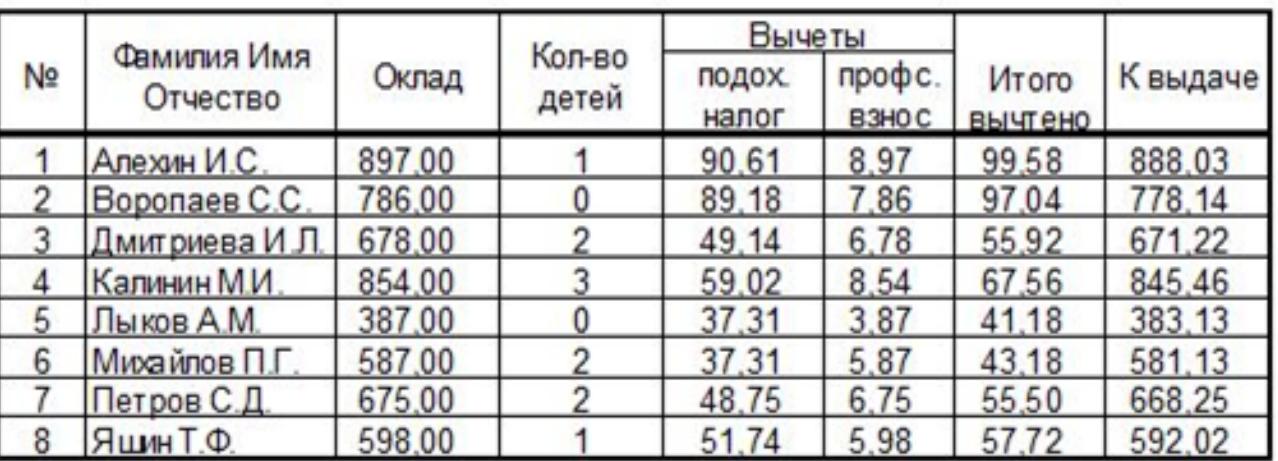

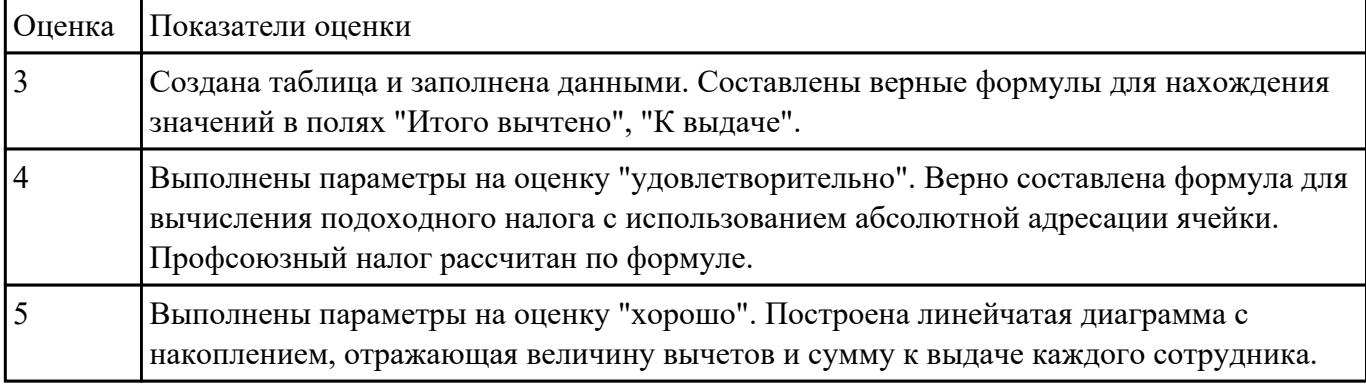

Найти ответы на вопросы (один из предложенных вариантов вопросов):

- 1. Какова преобладающая глубина Белого озера (Волoгодская область)?
- 2. Сколько весит золотник (в граммах)?
- 3. Сколько кантонов, объединившись, создали Швейцарию?
- 4. В каком возрасте (по мнению историков) умер фараон Тутанхамон?
- 5. Какое полное имя было у Остапа Бендера?
- 6. Сколько куполов на соборе Василия Блаженного на Красной площади?
- 7. На каком этаже в Эрмитаже висят картины импрессионистов?
- 8. Что означает слово "Lego" (название известной компании по производству игрушек)?
- 9. Когда изобрели компьютерную мышь?

Выполненное задание оформить в текстовом редакторе в виде таблицы:

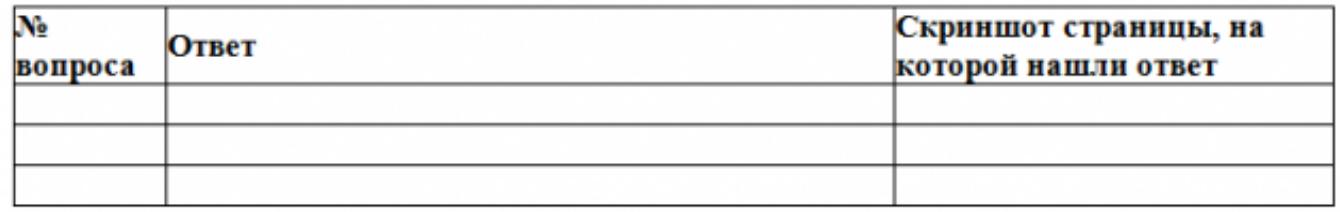

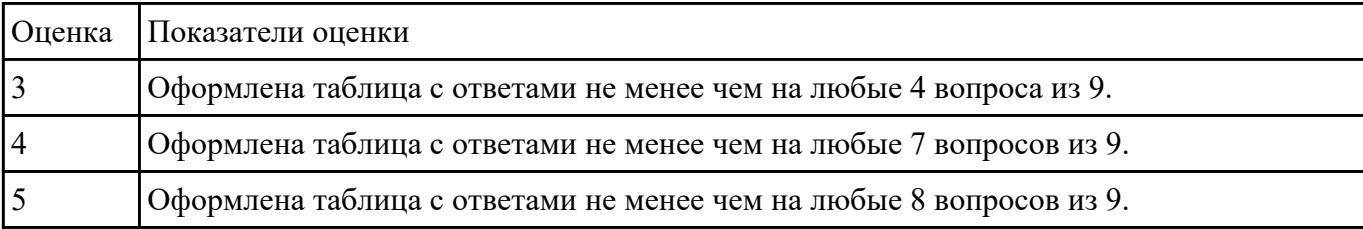

#### **Задание №11**

Создать коллаж в растровом графическом редакторе Adobe Photoshop на заданную тему. Оформить коллаж в художественную рамку. Созданный файл сохранить с именем Коллаж.psd

Например, "Фиалковый ковер":

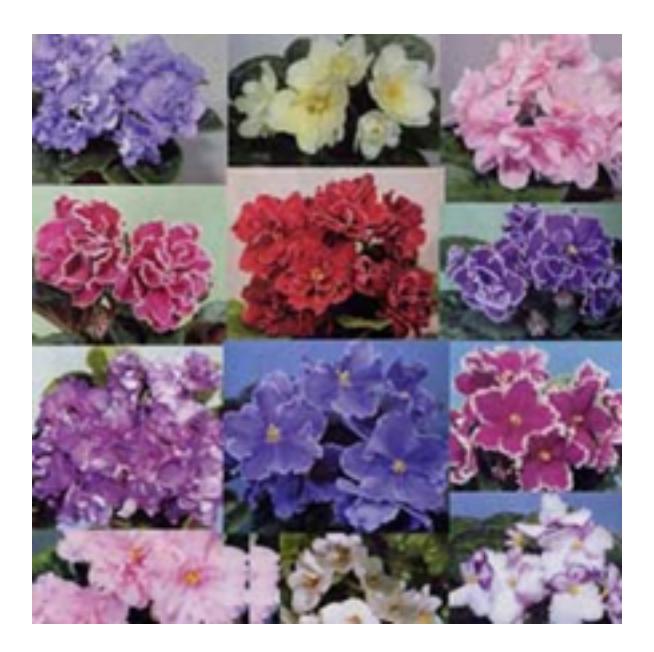

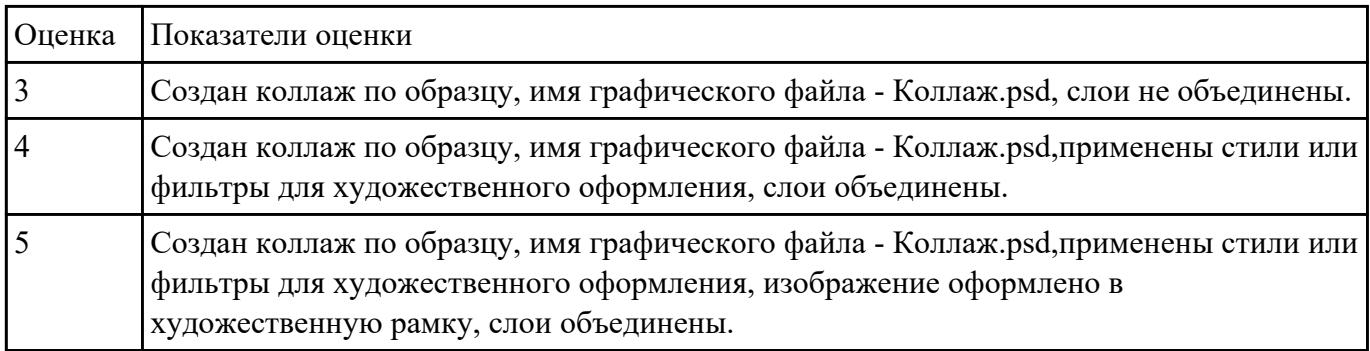

Создайте и отправьте электронное письмо по адресу…. (адрес проверяющего преподавателя), содержащее следующую информацию: «Добрый день! По вашей просьбе высылаю Вам письмо с двумя приложенными файлами. Первый файл содержит выполненные задания по теории, второй – выполненные задания по поиску информации, используя ресурсы сети Интернет. С уважением…». К письму прикрепите два файла: Устройство компьютерных сетей. docx и Поиск информации.docx

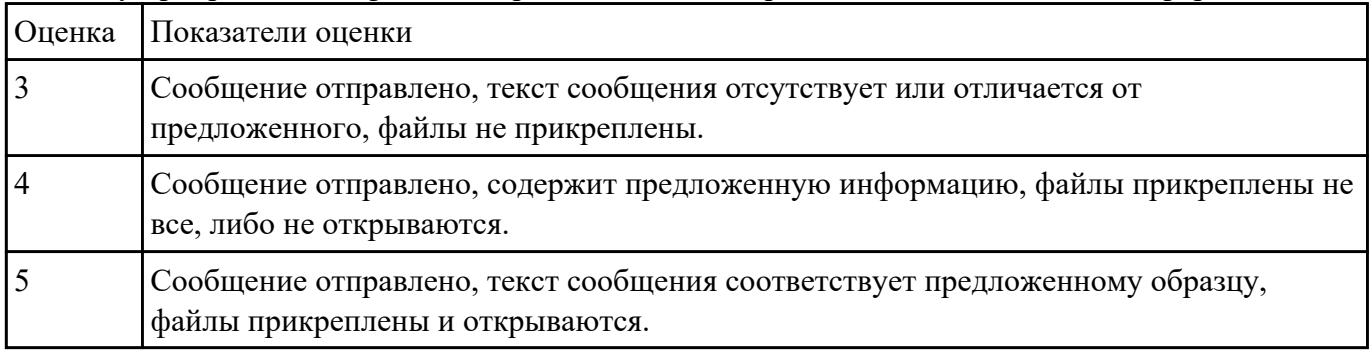

#### **Задание №13**

В векторном графическом редакторе CorelDraw постройте знак.

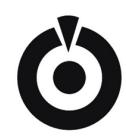

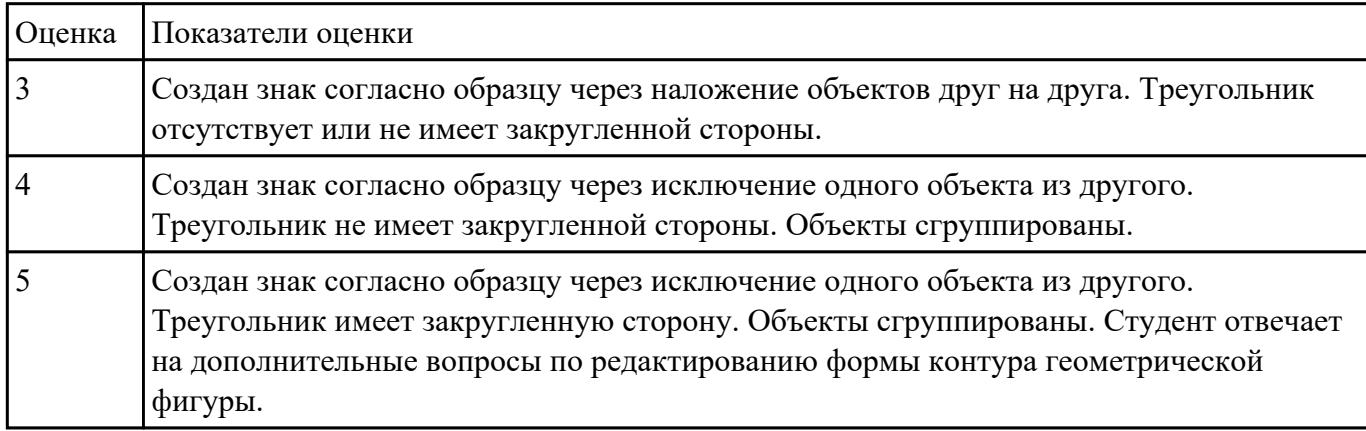

Постройте изображение по образцу (один из вариантов) в графическом редакторе CorelDraw .

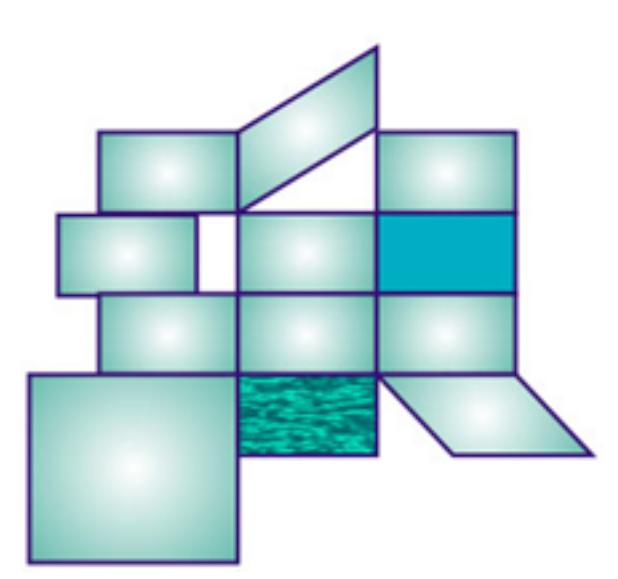

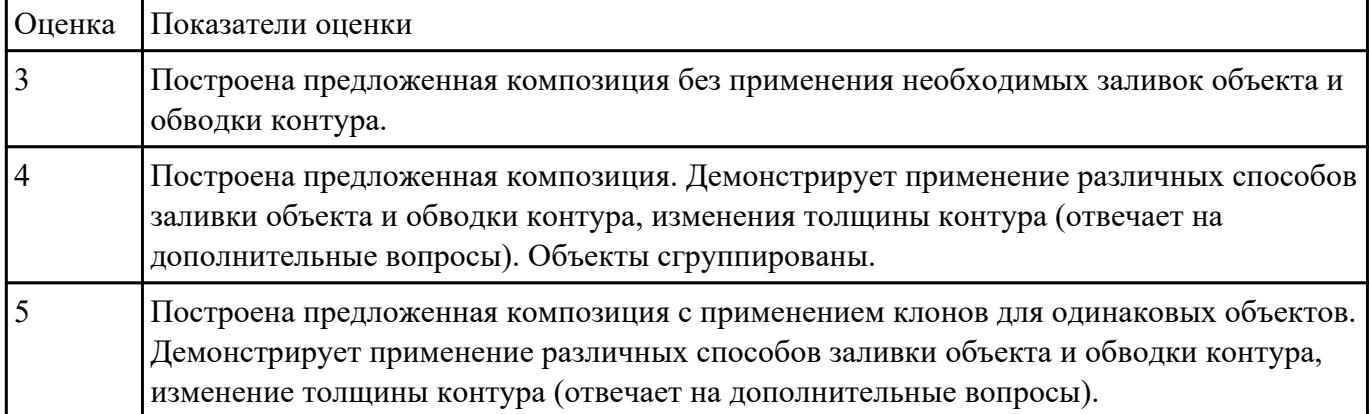

Создайте взаимосвязанные документы в текстовом редакторе MS Word, согласно следующим требованиям (представлен один из возможных вариантов задания):

1. Наберите тексты по образцу, сохраняя их в отдельных файлах. Имена файлов соответствуют названиям текстов. Отформатируйте набранные тексты по следующим параметрам: заголовок – полужирный, выравнивание по центру; основной текст – отступ красной строки, выравнивание по ширине, добавить иллюстрацию согласно содержанию. Свяжите тексты между собой с помощью гиперссылок.

#### **Пряноароматические овощи**

Такие овощи выращиваются в огороде и используются для приготовления блюд, чтобы придать им аромат. Биологическая ценность таких овощей не столь важна, однако многие из них обладают лечебными свойствами. К наиболее распространенным видам пряноароматических овощей, которые можно вырастить в огороде, относятся укроп, анис, мелисса, мята, фенхель и т.д.

#### **Укроп**

Укроп выращивают для получения молодой зелени, которую используют как в свежем, так и в консервированном виде. В укропе содержится витамин С и эфирные масла. ОН возбуждает аппетит, обладает мочегонными свойствами и устраняет пучение живота.

#### **Анис**

Анис используется в медицине многие тысячелетия. Семена или эфирные масла аниса - составной компонент лекарств против кашля и простуды. В значительной степени он употребляется при изготовлении кондитерских изделий, печения, при консервировании овощей и производстве ликеров. Аналогичными свойствами обладает и фенхель, который легче выращивать, а по своим качествам он не уступает анису.

#### **Критерии оценки:**

- Текст набран в отдельном файле – 6 баллов (2 балла за каждый файл с текстом);

- Имя файла соответствует названиям текста – 3 балла (1 балл за каждый файл)

- Настроен переход по гиперссылке из файла «Пряноароматические овощи» на файлы «Укроп» и «Анис». Настроены гиперссылки для возврата из файлов «Укроп» и «Анис» в файл «Пряноароматические овощи» – 4 балла (по 1 баллу за каждую ссылку).

- Текст отформатирован по указанным в задании параметрам– 9 баллов (по 3 балла за каждый файл: 1 балл – заголовок, 1 балл – основной текст, 1 балл - иллюстрация).

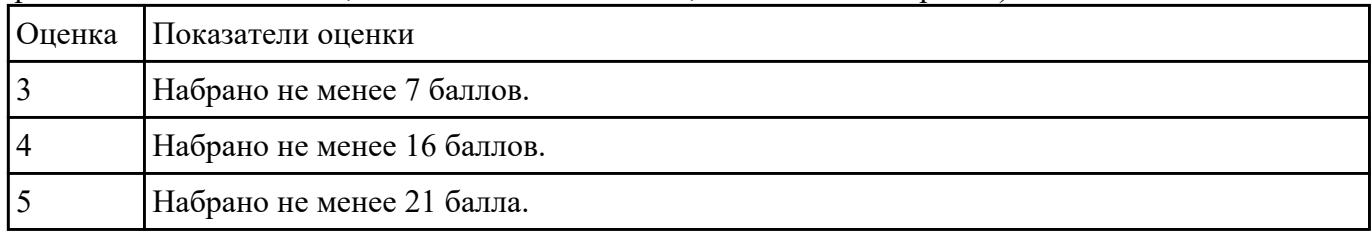

## **Задание №16**

Создайте в текстовом редакторе MS Word таблицу и заполните ее данными (представлен один из возможных вариантов задания).

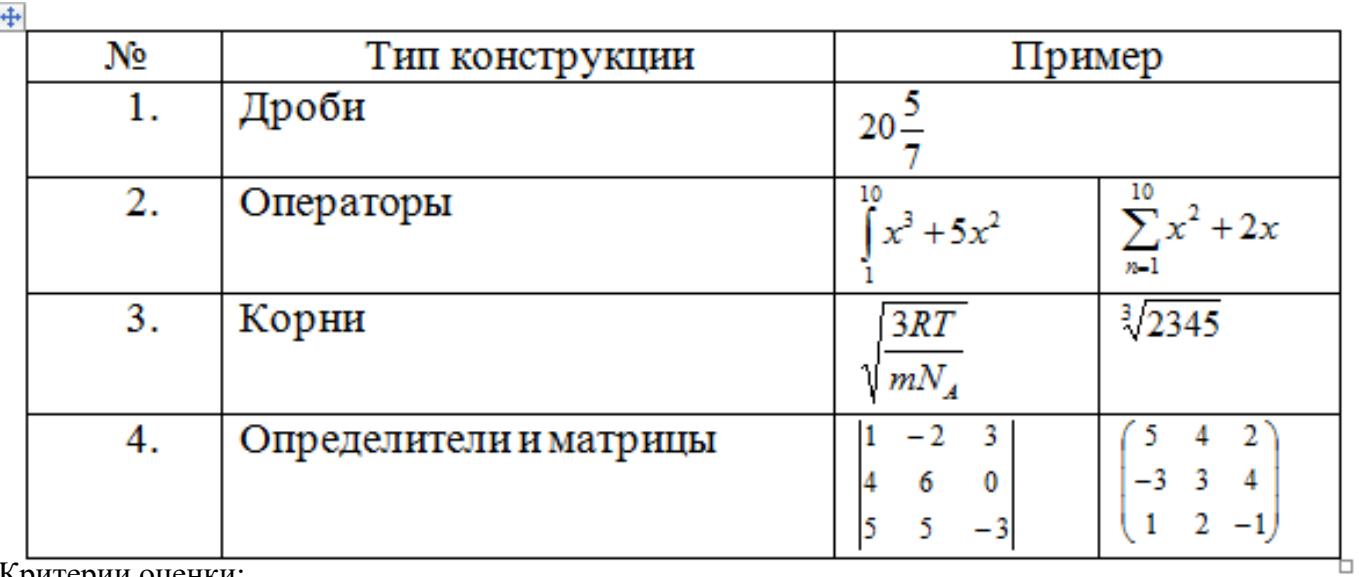

Критерии оценки:

- Создана таблица. Первые два столбца заполнены данными – 2 балла;

- Первый столбец заполнен с помощью нумерованного списка – 1 балл;

#### - Набраны формулы – 7 баллов (по 1 баллу за каждую формулу).

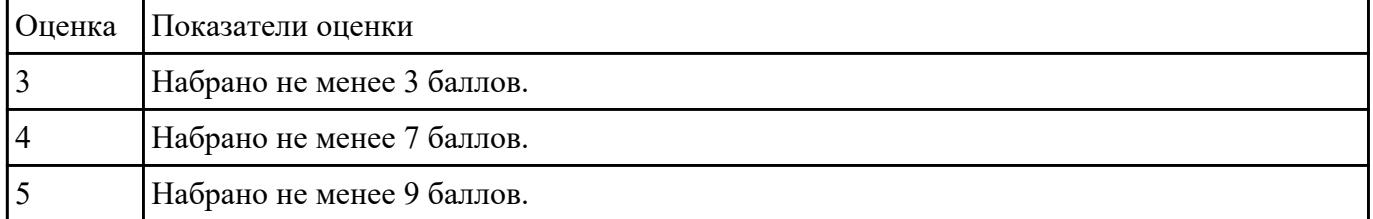